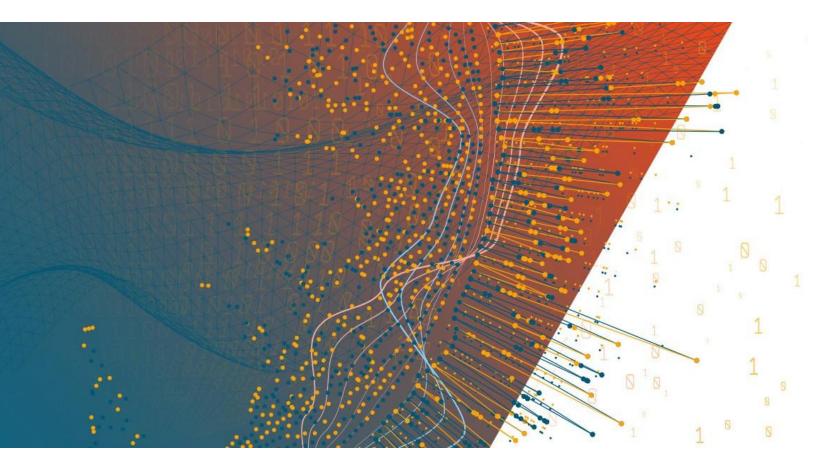

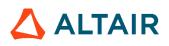

Altair Panopticon™ v2025.1 ANALYST CLIENT USER GUIDE

### TABLE OF CONTENTS

| [1] ALTAIR PANOPTICON WORKBOOKS                                                             | 1  |
|---------------------------------------------------------------------------------------------|----|
| The Welcome Page                                                                            | 1  |
| Accessing Workbooks                                                                         | 2  |
| Searching for Workbooks                                                                     |    |
| Folders and Workbooks Display View                                                          | 8  |
| Sorting Workbooks                                                                           |    |
| Workbook Elements                                                                           |    |
| Working with the Context Menu                                                               | 13 |
| Table Column Filtering                                                                      | 16 |
| Automatic Parameterization                                                                  | 17 |
| Action                                                                                      | 19 |
| Visualization Filtering                                                                     | 21 |
| Viewing Active Filters                                                                      | 22 |
| Drilling into Visualizations                                                                | 23 |
| Data Export                                                                                 | 24 |
| Rubber Band Zoom and Selection                                                              | 25 |
| Zooming In and Out with Mouse Wheel                                                         | 30 |
| Panning Around Within the Zoomed Area                                                       | 32 |
| Variable Visibility                                                                         | 32 |
| Pinning Details Pop-up                                                                      | 34 |
| Adjust Column Width in the Table Visualization                                              | 36 |
| Hide or Display Columns in the Table Visualization                                          | 38 |
| Displaying a Hierarchy Column in the Table Visualization                                    | 40 |
| Additional Table Operations                                                                 | 42 |
| Adjust Width of the Text Axis Leaf in Table Visualizations                                  | 42 |
| Move Columns in the Table Visualization                                                     |    |
| Visual Table Sorting                                                                        | 44 |
| Setting Snapshot Time in a Time Series Visualization                                        | 45 |
| Visualization Header Controls                                                               |    |
| Exporting to Excel (TSV-format) of Visualizations                                           | 49 |
| Toggling Between a Visualization and a Table                                                | 49 |
| Maximize                                                                                    |    |
| Drilling Into, Sorting, Removing, Adding, and Swapping Columns in a Breakdown and Cross Tab |    |
| Drilling into Hierarchy Displays                                                            | 53 |
| Removing Breakdown or Cross Tab Columns                                                     | 54 |
| Adding Breakdown or Cross Tab Columns                                                       | 55 |
| Moving Breakdown Columns                                                                    |    |
| Toggling Between Rows and Columns of a Cross Tab                                            | 58 |
| Dynamic Switching of Workbook Theme                                                         | 58 |
| Workbook Toolbar                                                                            | 59 |
| Copying Dashboard Image                                                                     |    |
| Ad Hoc PDF Generation                                                                       | 60 |

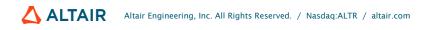

| Bookmarking                         | 62 |
|-------------------------------------|----|
| [2] ALERTING                        | 66 |
| Setting Up Alerts on the Web Client | 67 |
| Sample Email Alerts                 | 72 |
| Sample Web Client Alerts            | 72 |
| [3] WEBHOOKS                        | 76 |
| Folders and Webhooks Display View   | 77 |
| Searching for Webhooks              | 78 |
| Creating Webhooks                   | 78 |
| Webhooks Toolbar and Context Menu   | 81 |
| Sorting Webhooks                    | 82 |
| Renaming a Webhook                  | 83 |
| Moving Webhooks                     | 84 |
| Copying Webhooks                    | 85 |
| Deleting Webhooks                   | 86 |
| Triggering Webhooks                 |    |
| [4] PANOPTICON RESOURCES            | 88 |

# [1] ALTAIR PANOPTICON WORKBOOKS

# THE WELCOME PAGE

The *Welcome* page is the first screen that displays when you log on to Panopticon Real Time. This page can also be accessed by clicking the **Altair Panopticon** logo on the header.

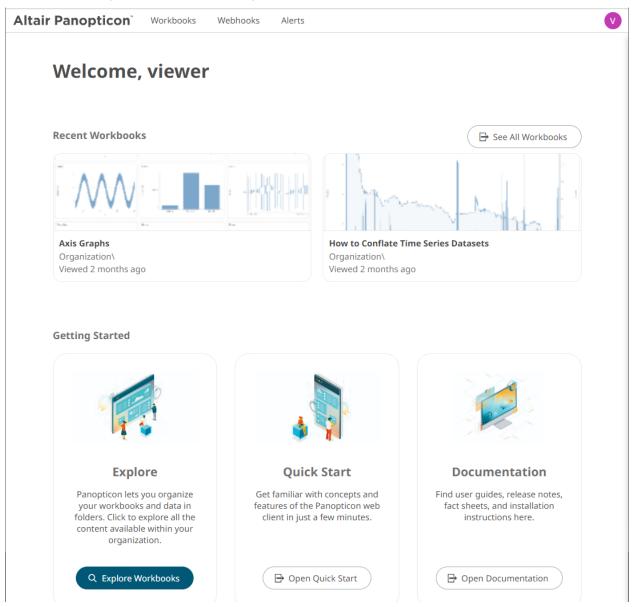

From this page you can:

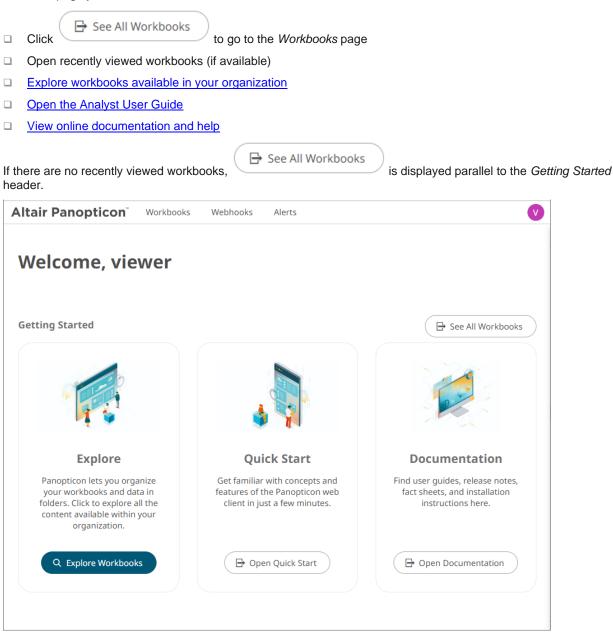

# **ACCESSING WORKBOOKS**

On the Recent tab of the Workbooks page lists available folders and uploaded or published workbooks in Grid View.

- □ The *Folders* include their names and the number of available workbooks.
- □ The Workbooks include their titles, thumbnail images, and when they were last updated.

| Altair Panopticon | Workbooks Webhooks Alerts                                                                                                    |                                                        | V                                                          |
|-------------------|----------------------------------------------------------------------------------------------------|--------------------------------------------------------|------------------------------------------------------------|
| ሔ Organization    | Q Search Workbook                                                                                                    |                                                        | Name 个 🗮                                                   |
| 🙁 My Workspace    | Recent Shared                                                                                                    |                                                        |                                                            |
| 兇 Users           |                                                                                                    |                                                        |                                                            |
|                   | How to Drill<br>Organization\<br>Viewed a minute ago                                                                                                    | How to Actions<br>Organization\<br>Viewed a minute ago | How to Time Window<br>Organization\<br>Viewed a minute ago |
|                   | Workbooks         Image: State of the state of the s | BPOilSpillTimeLine<br>Modified 22 days ago             | CrossTab<br>Modified a month ago                           |

Enter text in the Search Workbooks box to filter the workbook thumbnails.

| ← Search Results                                                                                                    | & Users       Image: Constraint of the second second |  |
|----------------------------------------------------------------------------------------------------|----------------------------------------------------------------------------------------------------|--|
| How to Actions       Last viewed by me<br>Oct 18, 2024 2:05 PM         Matched on workbook name.       Last modified<br>Nov 21, 2024 10:30 AM         How to Drill       Last viewed by me<br>Oct 18, 2024 2:05 PM         Matched on dashboard name:       Last viewed by me<br>Oct 18, 2024 2:06 PM | How to Actions       Last viewed by me<br>Oct 18, 2024 2:05 PM         Matched on workbook name.       Last modified<br>Nov 21, 2024 10:30 AM         How to Drill       Last viewed by me<br>Oct 18, 2024 2:05 PM         Matched on dashboard name:       Last viewed by me<br>Oct 18, 2024 2:05 PM                                                                                                    |  |
| Oct 18, 2024 2:06 PM<br>Matched on dashboard name: Last modified                                                                                                    | Oct 18, 2024 2:06 PM<br>Matched on dashboard name: Last modified                                                                                                    |  |
|                                                                                                    |                                                                                                    |  |

Clicking on the workbook thumbnail opens on the Open Workbook in View Mode:

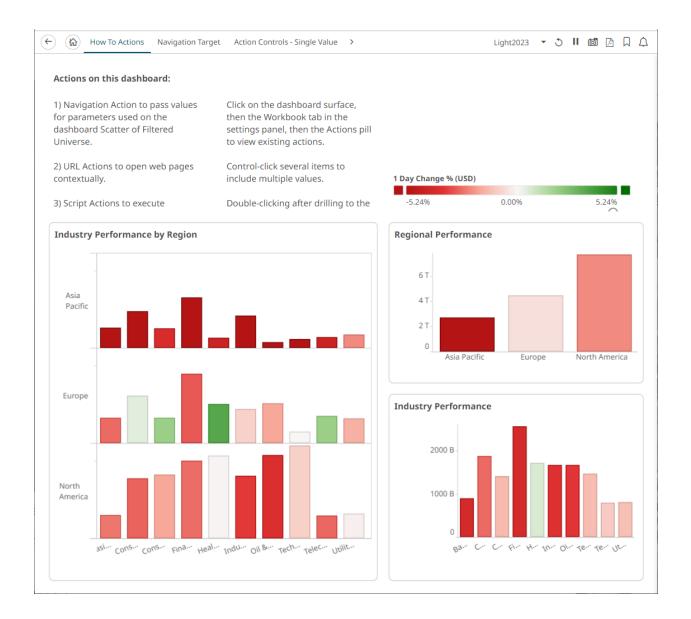

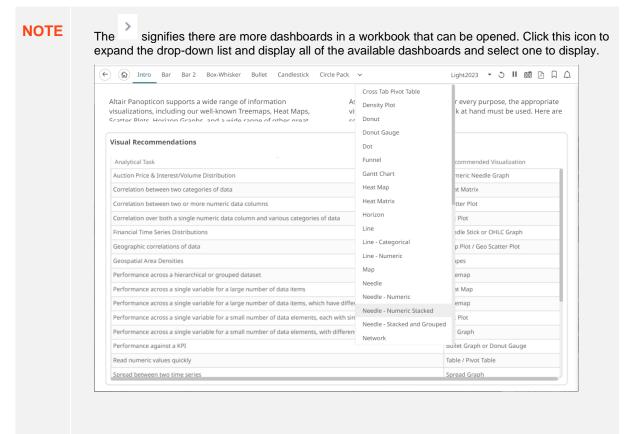

**Opened** workbooks are then displayed on the *Recent* panel.

On the Shared pane, the list of workbooks that are accessed through a shared link are displayed.

| Altair Panopticon | orkbooks Webhooks Alerts                                                                                                    | 0                                |
|-------------------|----------------------------------------------------------------------------------------------------|----------------------------------|
| 🖶 Organization    | Q Search Workbook                                                                                                    | Name 个 🔚                         |
| Crders Orders     | Recent Shared                                                                                                    |                                  |
| ୬୦ Users          | A CONTRACTOR AND A CONTRACTOR AND A CONT |                                  |
| designer          |                                                                                                    |                                  |
|                   |                                                                                                    |                                  |
|                   | -admin\How to Auto Parameterize                                                                                                    | Sec. 1                           |
|                   | ~admin/How to Auto Parameterize ~admin/How to Connate Time                                                                                                    | Se                               |
|                   | Folders                                                                                                    |                                  |
|                   | Orders<br>0 workbooks                                                                                                    |                                  |
|                   | Workbooks                                                                                                    |                                  |
|                   |                                                                                                    |                                  |
|                   |                                                                                                    |                                  |
| V                 | Bond Maturity Screening<br>Modified 12 days ago BPOilSpillTimeLine<br>Modified 5 minutes ago                                                                                                    | CrossTab<br>Modified 12 days ago |

# **SEARCHING FOR WORKBOOKS**

Search for workbooks that may be located in different folders.

Steps:

- 1. On the *Workbooks and Folders Summary* layout, click on a workbook folder then enter a workbook name or dashboard name in the *Search Workbook* box.
- 2. Click  $\rightarrow$ .

| + Organization  | $\checkmark$ Q Data Entry $\rightarrow$  |                                          |
|-----------------|------------------------------------------|------------------------------------------|
| PurchaseHistory | ← Search Results                         |                                          |
|                 | How to Actions                           | Last viewed by me<br>Apr 5, 2023 2:15 PM |
|                 | Matched on dashboard name:<br>Data Entry | Last modified<br>Jun 5, 2023 5:12 PM     |
|                 | PurchaseHistory\                         | Last viewed by me<br>Jun 7, 2023 1:22 PM |
|                 | Matched on dashboard name:<br>Data Entry | Last modified                            |
|                 |                                          |                                          |
|                 |                                          |                                          |

The following information are displayed for each workbook:

- Folder where the workbook is located.
- What the search match was based on: workbook or dashboard name.
- Date/Time when the workbook was last viewed
- Date/Time when the workbook was last modified

You can also enter one or more characters into the *Search Workbook* box then click **Enter**. The list of workbooks that matched the entries will be displayed.

| + Organization V | Q How To →                |                                          |
|------------------|---------------------------|------------------------------------------|
| Orders           | ← Search Results          |                                          |
|                  | How to Actions            | Last viewed by me<br>Jul 1, 2022 4:35 PM |
|                  | Matched on workbook name. | Last modified<br>Jul 4, 2022 11:17 AM    |
|                  | How to Drill              | Last viewed by me<br>Jul 1, 2022 3:56 PM |
|                  | Matched on workbook name. | Last modified<br>Nov 23, 2021 9:31 PM    |
|                  | How to Non Additive       | Last viewed by me<br>Jul 1, 2022 3:56 PM |
|                  | Matched on workbook name. | Last modified                            |

Click on a workbook thumbnail to open and display it on the web browser.

To go back to the Workbooks and Folders Summary layout, click  $\leftarrow$  .

# Folders and Workbooks Display View

Workbooks can be displayed either on a List or Grid View.

On the Toolbar, click List View

, the folders and workbooks are displayed in a standard listing.

| h Organization | ~ | Q Search Workbook                    | :                                      |                                        |
|----------------|---|--------------------------------------|----------------------------------------|----------------------------------------|
| Crders         |   |                                      |                                        |                                        |
| થ Users        | ~ | Recent Shared                        |                                        | - AT / V                               |
| -designer      |   |                                      | atalanan milli<br>Atalangan sar        |                                        |
|                |   | How to Drill                         | How to Actions                         | How to Time Window                     |
|                |   | Organization\<br>Viewed 17 hours ago | Organization\ :<br>Viewed 17 hours ago | Organization\<br>Viewed 18 hours ago   |
|                |   | Crders 20                            | Last viewed by                         |                                        |
|                |   | Name 个                               | me                                     | Last published                         |
|                |   | Name ↑                               | me                                     | Last published<br>Oct 18, 2024 2:05 PM |
|                |   |                                      | me                                     |                                        |
|                |   | Bond Maturity Scree                  | me ening Oct 17, 2024 8:03 PM          | Oct 18, 2024 2:05 PM                   |

Or click Grid View

. The folders and workbooks are displayed as thumbnails.

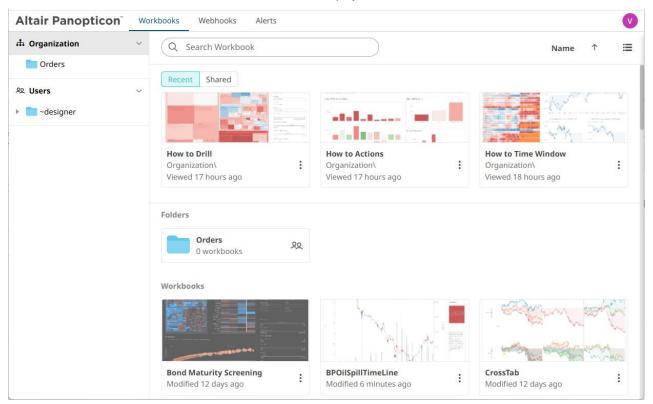

On either display view style, clicking on a workbook title or thumbnail displays the workbook on the Open Workbook in View Mode.

## **Sorting Workbooks**

Sorting workbooks can be done by Name, Last Viewed/Last Published, or Last Viewed by Me.

Steps:

On the Folders and Workbooks Summary layout, either:

□ click the **Sort By** option on the *Toolbar* of the *Grid View* 

By default, the sorting is by Name.

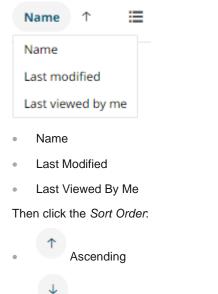

- Descending
- □ click on the Name, Last Viewed By Me, or Last Published column header of the List View

| organization        | ~ | Q Search W                      | orkbook                        | $\bigcirc$                         |                            |                                                                                                    |
|---------------------|---|---------------------------------|--------------------------------|------------------------------------|----------------------------|----------------------------------------------------------------------------------------------------|
| Crders              |   |                                 |                                |                                    |                            |                                                                                                    |
| Users               | ~ | Recent Shar                     | ed                             |                                    | D. Store                   | The second second second second second second second second second second second second second second second se |
| adesigner ~designer |   | ting in the second              |                                |                                    | - <sup>1</sup> - 11        |                                                                                                    |
|                     |   | How to Drill                    |                                | How to Actions                     |                            | How to Time Window                                                                                              |
|                     |   | Organization\<br>Viewed 17 hour | s ago                          | Organization\<br>Viewed 17 hours a | go                         | Organization\ :<br>Viewed 18 hours ago                                                                          |
|                     |   |                                 |                                |                                    |                            |                                                                                                    |
|                     |   | Orders                          | Ջ <u>Ջ</u><br>Name ↑           |                                    | Last viewed by me          | Last published                                                                                                  |
|                     |   | Orders                          |                                | ing                                |                            | Last published<br>Oct 18, 2024 2:05 PM                                                                          |
|                     |   |                                 | Name 个                         | ing                                | me                         |                                                                                                    |
|                     |   |                                 | Name ↑<br>Bond Maturity Screen | ing                                | me<br>Oct 17, 2024 8:03 PM | Oct 18, 2024 2:05 PM                                                                                            |

Then click the Sort Order.

- Ascending
- Descending

# **WORKBOOK ELEMENTS**

- Each workbook may contain several dashboards.
- Each dashboard in a workbook may contain multiple visualizations, legends, and filters.
- Each dashboard shows up as a tab at the top of the screen. Click on the dashboard tab you want to use.

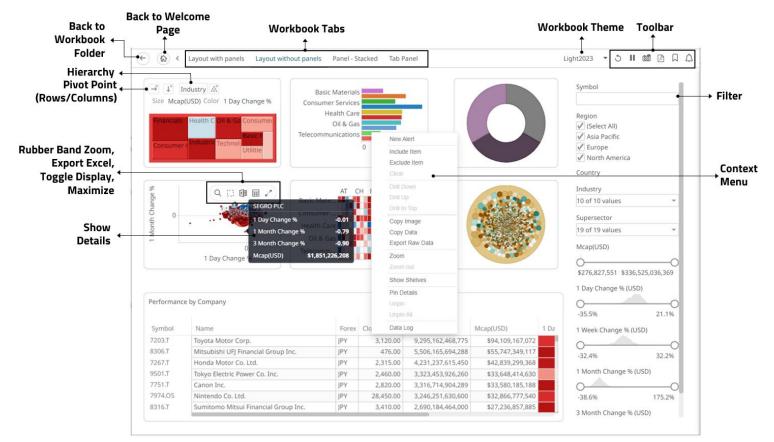

Users can interact with the workbook using the visualization right-click <u>context menu</u>, <u>header controls</u>, shelves, variables and cross tab options.

## Working with the Context Menu

The visualizations in a workbook provide the following right-click menu options:

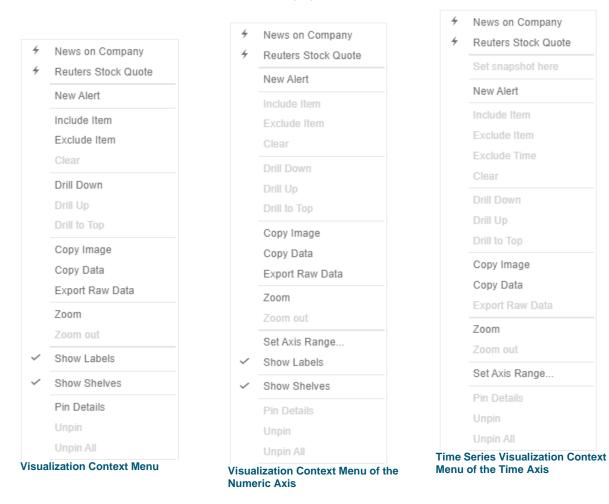

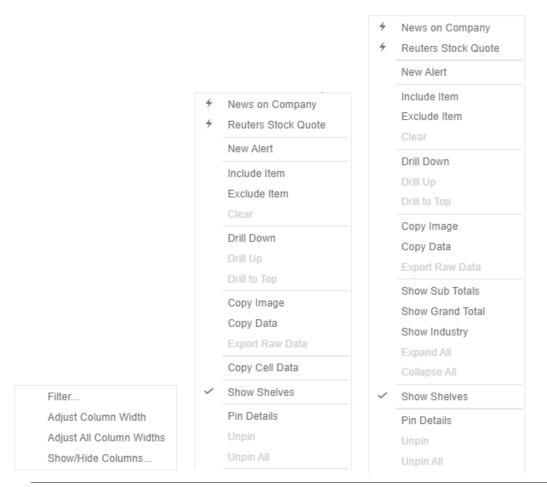

#### Table visualization context menus depending on where you click on the visualization

| Context Menu               | Description                                                                                                    |
|----------------------------|----------------------------------------------------------------------------------------------------|
| <u>Filter</u>              | Allows filtering of a table column.<br><b>NOTE:</b> Applies only to the table visualization not the whole dashboard.                       |
| Automatic Parameterization | Run an automatic parameterization.                                                                                                    |
| Actions                    | Run a workbook action on the visualization.                                                                                                |
| New Alert                  | Create an <u>alert</u> .                                                                                                    |
| Visualization Filtering    | <ul> <li>Allows visualization filtering. Options include:</li> <li>Filter Include</li> <li>Filter Exclude</li> <li>Filter Clear</li> </ul> |
| <u>Drilling</u>            | <ul> <li>Allows drilling into visualizations. Options include:</li> <li>Drill Down</li> <li>Drill Up</li> <li>Drill to Top</li> </ul>      |
| Data Export                | Allows exporting of data. Options include:                                                                                                 |

|                | <ul> <li>Copy Image</li> <li>Copy Data</li> <li>Export Raw Data</li> <li>Copy Cell Data (available in Table and Heat Matrix visualizations)</li> </ul>                                                                                                    |
|----------------|----------------------------------------------------------------------------------------------------|
| Zooming        | Allows zooming in and out of visualization sections.                                                                                                    |
| Show Labels    | Determines whether labels are displayed or not.                                                                                                    |
| Show Shelves   | Available when <b>Enable Shelves</b> is enabled in the visualization's <i>General</i> settings. Either check <b>Show Shelves</b> in the context menu or tap the <b>Shelves</b> slider in the <i>General</i> settings to display cross tab, breakdown, and variable shelves in the visualization. |
| <u>Pinning</u> | <ul> <li>Allows pinning of the <i>Details</i> pop-up. Options include:</li> <li>Pin Details</li> <li>Unpin</li> <li>Unpin All</li> </ul>                                                                                                    |

The additional time series visualization context menu options include:

| Setting           | Description                                                                                   |                                                                                              |                                                                       |                                                                 |  |
|-------------------|-----------------------------------------------------------------------------------------------|----------------------------------------------------------------------------------------------|-----------------------------------------------------------------------|-----------------------------------------------------------------|--|
| Set Snapshot Here | Available in the time ser<br>Grid Line is rendered or<br>variable.                            |                                                                                              |                                                                       |                                                                 |  |
| Set Axis Range    | Allows setting of the time axis range:                                                        |                                                                                              |                                                                       |                                                                 |  |
|                   | Min Range                                                                                     | minutes                                                                                      | 0                                                                     |                                                                 |  |
|                   | Increment Step                                                                                | minutes                                                                                      | 0                                                                     |                                                                 |  |
|                   | the latest value is a<br>units are millisecon<br>quarters, and years<br>This setting helps in | hours, days, m<br>the time axis<br>t the end of th<br>ds, seconds, r<br>s.<br>n seeing how a | span is extend<br>e current time<br>ninutes, hours<br>a real-time dat | rs, and years.<br>ded at the point when<br>axis span. Supported |  |

### The additional Table visualization context menu options include:

| Context Menu          | Description                                         |
|-----------------------|-----------------------------------------------------|
| Adjust Columns        | Adjust column width in the table visualization.     |
| Show / Hide Columns   | Hide or display columns in the table visualization. |
| Show Hierarchy Column | Display the hierarchy column.                       |

| Expand / Collapse Hierarchy | Expand or collapse sections of the hierarchy.                           |
|-----------------------------|-------------------------------------------------------------------------|
| Show Grand Total            | Determines whether the Grand Total aggregate row is shown in the table. |
| Show Sub Totals             | Determines whether Sub Total aggregate rows are shown in the table.     |
| Show <column></column>      | Display the breakdown column.                                           |

#### **Table Column Filtering**

Instead of using a Filter Box, you can right-click on a table column header and select Filter to perform filtering.

| Filter                   |
|--------------------------|
| Adjust Column Width      |
| Adjust All Column Widths |
| Show/Hide Columns        |

The dialog box that displays will depend on the data column type.

Given For numeric columns:

| Table Column ← | • Sales Last Year                      | → Include/Exclude |
|----------------|----------------------------------------|-------------------|
| Name           | Greater Than or Equal To 71,147,117.00 | Numeric Filter    |
|                | Less Than or Equal To 94,381,471.00    | Range             |

Enter the numeric range filter then click either:

- **Include** to include the entered range, or
- **Exclude** to exclude the entered range.

#### □ For text columns:

| Table Column | • Area                         |   | → Include/Exclude     |
|--------------|--------------------------------|---|-----------------------|
|              |                                | • | → Free Text Entry Box |
|              | Add a value to start filtering |   |                       |

This text entry box is the same as the filter in Include/Exclude mode.

□ For time columns:

| Table Column 🔔 | Maturity Date                 | → Include/Exclude |
|----------------|-------------------------------|-------------------|
|                | After or Equal To 09/19/2033  | Time Filter Range |
|                | Before or Equal To 09/20/2040 | ,                 |
|                |                               |                   |

Enter the time range filter then click either:

- Include to include the entered range, or
- **Exclude** to exclude the entered range.

When a filter is applied on the table columns,  $\nabla$  filter icons appear at these places:

□ To the right of the table column header

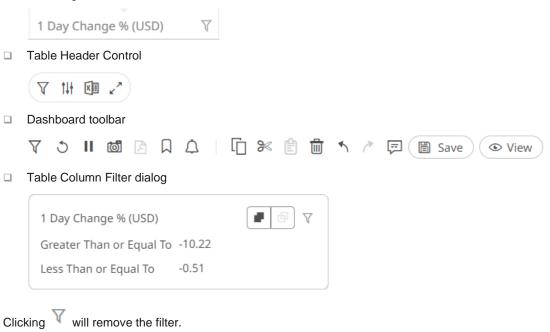

Also, **Show Active Filters** icon displays on the Table Header Control. This allows <u>viewing of all the active</u> <u>filters</u> on the dashboard and its visualizations.

#### **Automatic Parameterization**

Determines whether parameters are to be automatically updated or the setting will be inherited from the workbook property.

Workbook designers set this property in the Dashboard and Workbook Settings pane.

| Inherit | - |
|---------|---|
| On      |   |
| Off     |   |
| Inherit |   |

On

When turned on, parameters can be automatically updated within a dashboard by right-clicking on a visualization

item and selecting it from the context menu with the blue lightning  $\stackrel{\sim}{}$  icon.

The dashboard parameter values to be passed will include all possible data table values of the selected visualization.

For example, if there are Region and Industry dashboard parameters, and the associated data table of the visualization has a Region but no Industry column, then the *Automatic Parameterization* option will only include:

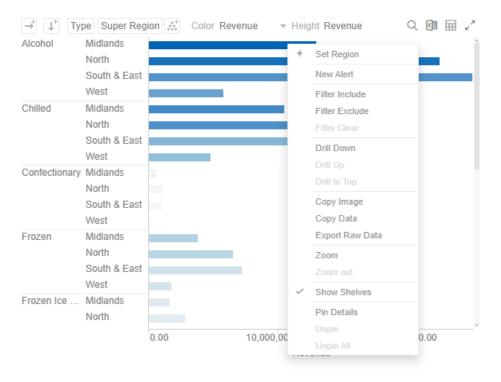

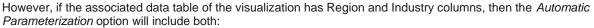

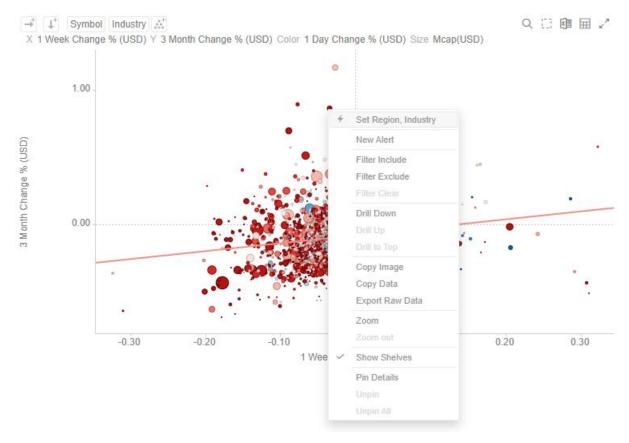

#### Off

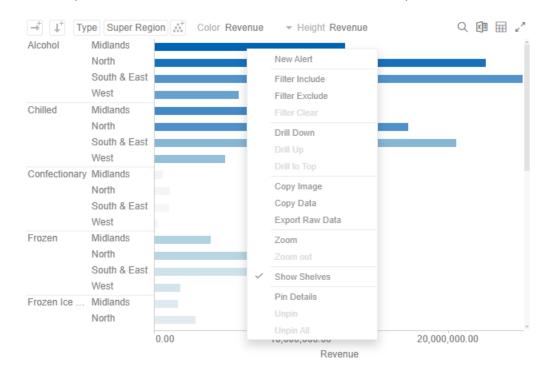

Automatic parameterization on the visualization based on the dashboard parameters is turned off.

In some circumstances, it may be appropriate to disable this automatic parameterization, and instead utilize more configurable navigation <u>actions</u>.

Inherit

The automatic parameterization is inherited from the workbook property.

#### Action

Actions allow Panopticon workbooks to be more interactive:

- Link information in dashboards to external systems
- Use Navigation Actions to pre-filter dashboards
- Open web pages contextually through URL Actions
- Execute JavaScript functions in context using Script Actions

Actions use parameters to pass selected text values to external applications, to JavaScript functions and to other dashboards.

All methods provide the ability to view a summary data set, select particular items of interest and then jump to another data set focused on these particular items. This focused data set may be presented through another tab within the workbook (Navigation Action) or through an external system (URL Actions & Script Actions).

Actions are exposed to the user through the right-click context menu, with the **Action** icon to the left of the Action name.

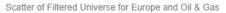

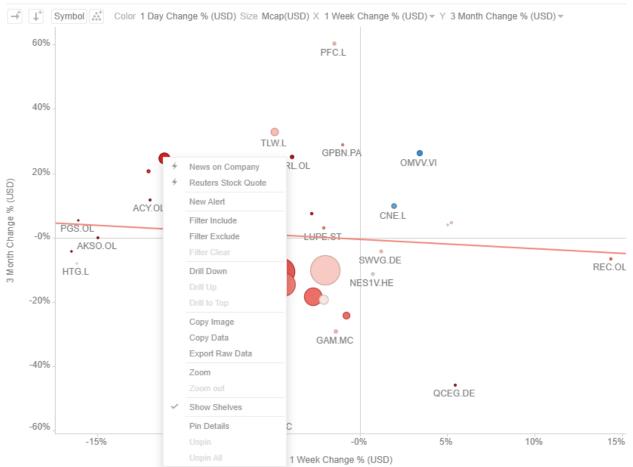

Within the Panopticon workbook, the focused data set is achieved through the use of parameters in the data set.

Parameters values, must be text and are specified either through:

- Default values on the creation of the parameter in the data table
- Values specified as a result of right-clicking on an item and executing an action
- □ Values specified externally, when a workbook is accessed via the web browser, and the parent web page includes the specified values as inputs
- □ In the specific case of the parameter \_user\_id, the authenticated username is retrieved.
- □ In the other special case for the parameters **\$TimeWindowStart**, **\$TimeWindowEnd**,and **\$Snapshot**
- Other special cases for parameters used for zooming allow for \$XAxisValueMin, \$XAxisValueMax, \$YAxisValueMin, and \$YAxisValueMax

Typically, actions are created once the workbook design has largely been completed, with visualizations added to each **Dashboard** (tab), some being open to all data, and some being parameterized, visualizing data based on the default parameter values.

For a more detailed information about actions, refer to the Altair Panopticon Web Authoring Guide.

#### **Visualization Filtering**

Visualizations themselves can be used as filters by selecting items, and right-clicking to display the context menu with these three options:

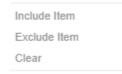

- □ **Include Item** filters the dashboard to include the selected items.
- **Exclude Item** filters the dashboard to exclude the selected items.
- □ **Clear** removes any visualization filters.

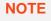

In the Web client, the *Include Item* and *Exclude Item* options are disabled when there is no breakdown, or the root is selected in visualizations.

For time series visualizations, an additional option is available.

| Include Item |
|--------------|
| Exclude Item |
| Exclude Time |
| Clear        |

Exclude Time filters all the series to exclude the time point/s.

When a visualization filter is applied, filter icons appear at the left of the filter column title  $\checkmark$  and on the  $\checkmark$  toolbar of the dashboard. Clicking  $\checkmark$  or  $\checkmark$  will remove the filter.

Also, **Show Active Filters** icon displays on the toolbar. This allows viewing of all the active filters on the dashboard and its visualizations.

#### **Viewing Active Filters**

Information on active filters applied on the dashboard and its parts can be viewed.

These filters can be done through:

- Filter controls
- Visualization filter

Steps:

1. Click the Show Active Filters

icon on the toolbar.

All of the predicates of the active filters are displayed. For this sample, there are three active filters.

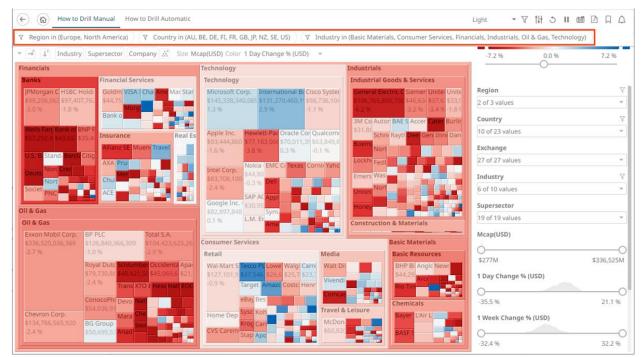

2. Hover on any predicate to display its details.

#### Predicate 1:

 Y
 Region in (Europe, North America)

 Full Predicate: Region in (Europe, North America)

 Applies to: Portfolio Performance Map

 Generated by: TextFilter for Region in

#### Predicate 2:

Country in (AU, BE, DE, FI, FR, GB, JP, NZ, SE, US)

Full Predicate: Country in (AU, BE, DE, FI, FR, GB, JP, NZ, SE, US) Applies to: Portfolio Performance Map Generated by: TextFilter for Country in

#### Predicate 3:

▼ Industry in (Basic Materials, Consumer Services, Financials, Industrials, Oil & Gas, Technology)

Full Predicate: Industry in (Basic Materials, Consumer Services, Financials, Industrials, Oil & Gas, Technology) Applies to: Portfolio Performance Map Generated by: TextFilter for Industry in

| Property       | Description                                                                                               |
|----------------|----------------------------------------------------------------------------------------------------|
| Full Predicate | Predicate details.                                                                                        |
| Applies To     | Parts in the dashboard where the predicate is applied.                                                    |
| Generated By   | Source of the predicate which include the filter column data type in the filter control or global filter. |

3. To clear any predicate in the list, click  $\checkmark$ .

#### **Drilling into Visualizations**

Visualizations themselves can be used to drill into lower or upper details by selecting items, and right-clicking to display the context menu with three options:

| Drill Down   |  |
|--------------|--|
| Drill Up     |  |
| Drill to Top |  |

Drill Down – Drills down to the lower level of the selected value.

**NOTE** Drilling without filter (or soft drill) is turned on for all aggregates that refer to:

- Nodes above the node like the parent or root
- Siblings of the node

Applicable to the following aggregates in the Aggregate drop-down list:

- Sibling Rank
- Percent of Total
- Percent of Weight Total
- Percent of Parent
- Percent of Weight Parent
- Percent of Total Change
- Cumulative Sum
- Cumulative Sum By Max

- Drill Up Enabled when the lower level of the selected item is displayed. Click to drill to the upper level.
- Drill to Top Drills to the top level of the selected value.

Drilling into visualizations can also be done by double-clicking on a value.

#### **Data Export**

The data in a visualization can be exported and copied to a clipboard for future use in another application. In addition, the raw data of the visualization can also be exported.

Visualization Level data is exported by right-clicking on the visualization to display the context menu with two options:

| Copy Image      |  |
|-----------------|--|
| Copy Data       |  |
| Export Raw Data |  |

For the Table and Heat Matrix visualizations, Copy Cell Data is also available which allows copying of a single cell.

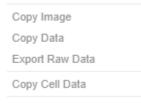

The data exported will be what appears on screen, or in a linked table. Specifically, all the columns that appear in the Detail pop-up, including:

- Only those items that are visible (for example, items that have not been filtered)
- Same Visible detail (or depth) level displayed in the visualization.

|                           | 1 Day Change | 1 Month Chang | 1 Week Change | Mcap(USD)         | RecScore | Target |
|---------------------------|--------------|---------------|---------------|-------------------|----------|--------|
| 3i Group PLC Financials   | 0.04         | 0.35          | 0.01          | 1,488,911,563.00  | 0.42     | 12.00  |
| _ 3M Co. Industrials      | -0.01        | 0.07          | 0.01          | 31,869,237,156.00 | 0.25     | 12.00  |
| 77 Bank Ltd. Financials   | -0.06        | 0.06          | -0.03         | 1,855,149,668.00  | 0.39     | 12.00  |
| A.P. Moller Industrials   | -0.01        | -0.09         | -0.08         | 4,742,697,140.00  | 0.32     | 12.00  |
| A2A S.p.A. Utilities      | -0.04        | 0.00          | -0.05         | 1,906,029,009.00  | 0.28     | 12.00  |
| ABB Ltd. Industrials      | 0.01         | 0.16          | -0.02         | 32,461,622,181.00 | 0.36     | 12.00  |
| Abbott LaboHealth Care    | 0.02         | -0.06         | -0.02         | 73,392,451,232.00 | 0.36     | 12.00  |
| ABC-Mart Inc. Consumer Go | -0.06        | -0.10         | -0.03         | 556,753,517.00    | 0.26     | 12.00  |
| Aberdeen A Financials     | 0.00         | -0.05         | -0.09         | 1,310,061,051.00  | 0.34     | 12.00  |
| Abertis Infr Industrials  | -0.01        | 0.08          | -0.04         | 4,574,542,373.00  | 0.28     | 12.00  |
| Accenture L Industrials   | -0.01        | 0.03          | -0.13         | 17,063,968,693.00 | 0.37     | 12.00  |
| Acciona S.A. Industrials  | -0.05        | 0.02          | -0.12         | 2,628,978,079.00  | 0.38     | 12.00  |

Data for a single item can be exported by selecting the item.

|              | JPY                               |                     |
|--------------|-----------------------------------|---------------------|
| Europe       | Mcap(USD)                         | 178,399,756,199.00  |
| EUR GE       | <sub>3P</sub> Mcap(USD)           | 7,642,648,145.75    |
|              | Industry                          | Consumer Services   |
|              | Region                            | Asia Pacific        |
|              | Name Europe                       | North America       |
|              | Supersector                       | USD                 |
| Asia Pacific | 1 Month Change % (USD)            | 2.26                |
| JPY          | <sup>4</sup> 2 Month Change % USD | -6.49               |
|              | 3 Month Change % (USD)            | Asia Pacific -10.80 |
|              | Mcap(USD)                         | 178,399,756,199.00  |
|              | RecScore                          | 17.05               |

Right-clicking and selecting Copy Data on the context menu displays the Copy to Clipboard button.

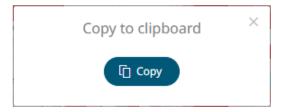

[] Copy

Click

to copy and paste the data to another application such as MS Excel.

|   | A                 | В            | С     | D                  | E                 | F                 | G            | н                  | 1                | J         | к         | L         | М                  | N        |
|---|-------------------|--------------|-------|--------------------|-------------------|-------------------|--------------|--------------------|------------------|-----------|-----------|-----------|--------------------|----------|
| 1 | Industry          | Region       | Forex | Mcap(USD)          | Mcap(USD)         | Industry          | Region       | Name               | Supersector      | 1 Month C | 2 Month 0 | 3 Month C | Mcap(USD)          | RecScore |
| 2 | Consumer Services | Asia Pacific | JPY   | 178,399,756,199.00 | 7,642,648,145.75  | Consumer Services | Asia Pacific |                    |                  | 2.26      | -6.49     | -10.8     | 178,399,756,199.00 | 17.05    |
| 3 | Consumer Services | Asia Pacific | AUD   | 50,133,333,497.00  | 12,936,271,602.96 | Consumer Services | Asia Pacific |                    |                  | 2.6       | 1.97      | -0.18     | 50,133,333,497.00  | 4.97     |
| 4 | Consumer Services | Asia Pacific | HKD   | 13,911,773,856.00  | 3,591,228,903.73  | Consumer Services | Asia Pacific |                    |                  | 0.12      | -0.25     | -0.2      | 13,911,773,856.00  | 1.7      |
| 5 | Consumer Services | Asia Pacific | SGD   | 11,526,400,942.00  | 2,272,641,412.37  | Consumer Services | Asia Pacific |                    |                  | 0.57      | -0.1      | -0.5      | 11,526,400,942.00  | 2.22     |
| 6 | Consumer Services | Asia Pacific | USD   | 1,290,851,336.00   | 1,290,851,336.00  | Consumer Services | Asia Pacific | Dairy Farm Intern  | Retail           | 0.01      | 0.01      | 0.03      | 1,290,851,336.00   | 0.32     |
| 7 | Consumer Services | Asia Pacific | NZD   | 764,739,495.00     | 764,739,495.00    | Consumer Services | Asia Pacific | Sky City Entertain | Travel & Leisure | 0.18      | 0.02      | -0.09     | 764,739,495.00     | 0.4      |

If **Export Raw Data** is selected, all the data from the source data table is exported, and not just the actively displayed nodes within a visualization.

Right-clicking and selecting Copy Image on the context menu displays the Copy to Clipboard button.

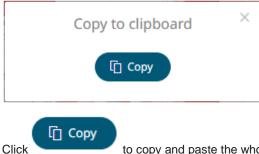

to copy and paste the whole dashboard image to another application.

#### **Rubber Band Zoom and Selection**

Rubber Band Selection allows multiple items to be selected or lassoed by defining an area with the mouse. When selected, the mouse pointer is displayed as a crosshair. Clicking and dragging the mouse defines the selected area in grey. Once confirmed the selected items are highlighted. This selection option is available in the Network Graph visualization.

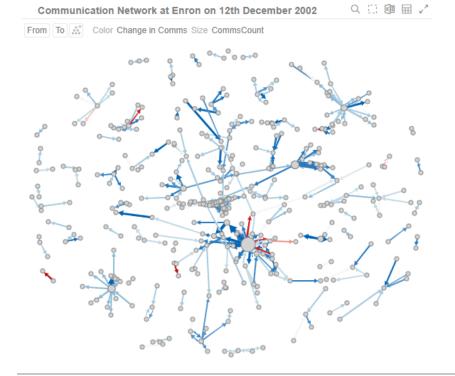

Before selection

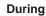

Before

Mouse pointer has been dragged to define an area of interest.

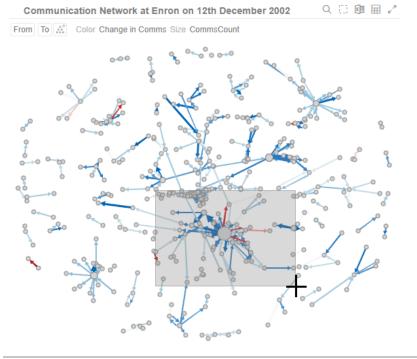

**During selection** 

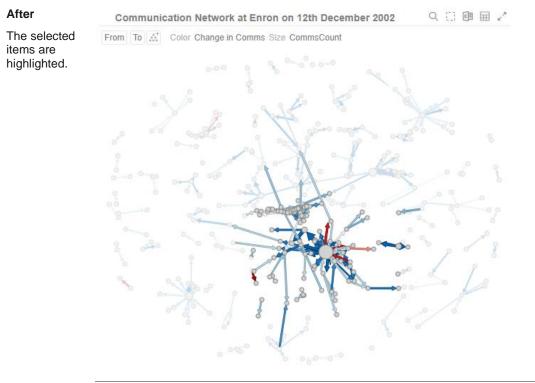

After selection

To unselect, click on any part of the visualization.

Rubber Band Zoom is supported for visualizations that have:

- Numeric X and Y axes
- Date/Time X and Y axes

These are Candle Stick, Line Graph, Needle Graph, Network Graph, Numeric Line Graph, Numeric Needle Graph, Numeric Stacked Needle, OHLC Graph, Order Book, Price Band, Scatter Plot, Spread Graph, Stacked Needle Graph, Timeseries Combination, and Timeseries Scatter Plot visualizations.

NOTE

When the cross tab consists of two Text axes, Rubber Band Zoom is not available.

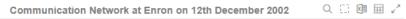

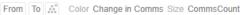

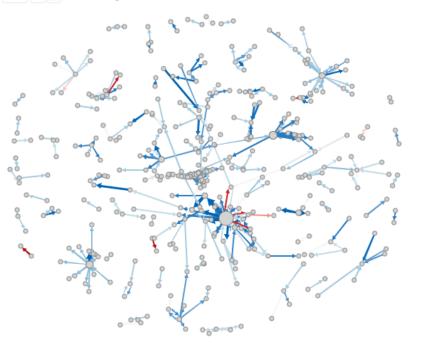

Before zooming

Before

#### You can either:

select Zoom in the context menu, or

| Zoom out |
|----------|
|          |

• click the **Rubber Band Zoom** Q icon on the header control

The mouse turns into a crosshair +.

Altair Panopticon 2025.1 Analyst Client User Guide

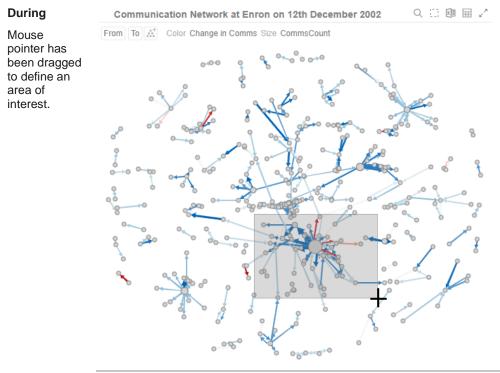

During selection for zooming

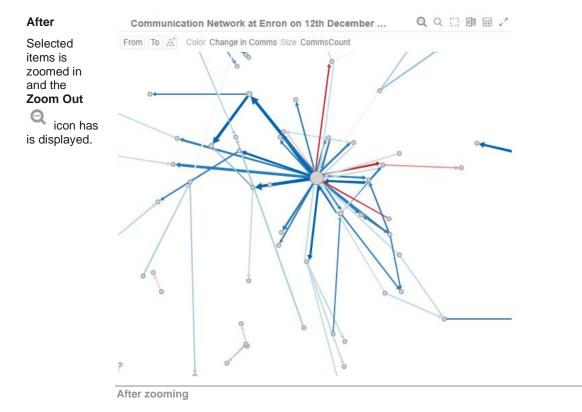

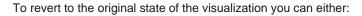

- click the Zoom Out click the Zoom Out
- select **Zoom Out** in the context menu

| Zoom     |  |
|----------|--|
| Zoom out |  |

### Zooming In and Out with Mouse Wheel

You can use the mouse wheel to zoom in and out on the visualization. Examples:

#### No Zoom

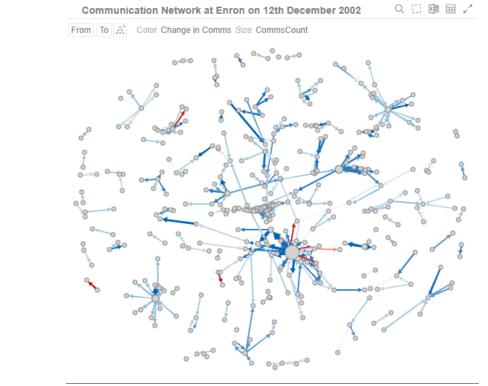

No zoom

#### Slight Zoom

One mouse wheel rotation.

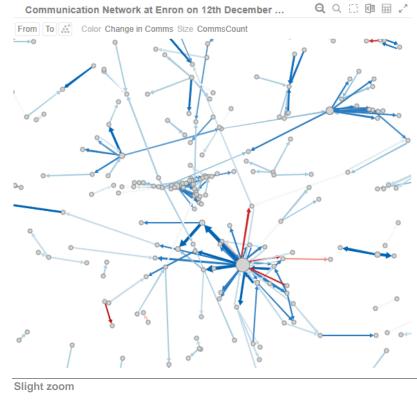

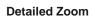

Several mouse wheel rotations.

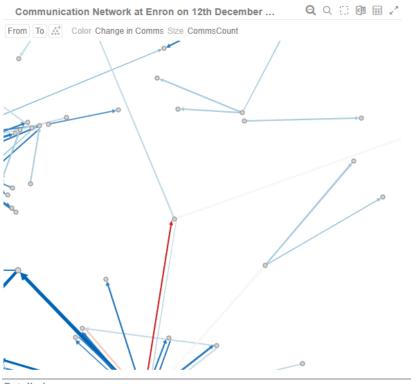

Detailed zoom

#### Panning Around Within the Zoomed Area

Clicking on the zoomed area turns the mouse pointer into 4. Drag the mouse to pan around the zoomed area.

#### **Variable Visibility**

Variable visibility defines whether the visualization cross tab, breakdown, and variable shelves are displayed. This function is often useful in creating simple views for public websites or executive dashboards. By default, *Show Shelves* is turned off.

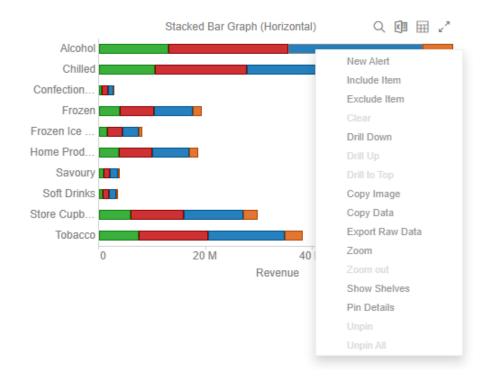

Click Show Shelves to select. The shelves are displayed on the visualization.

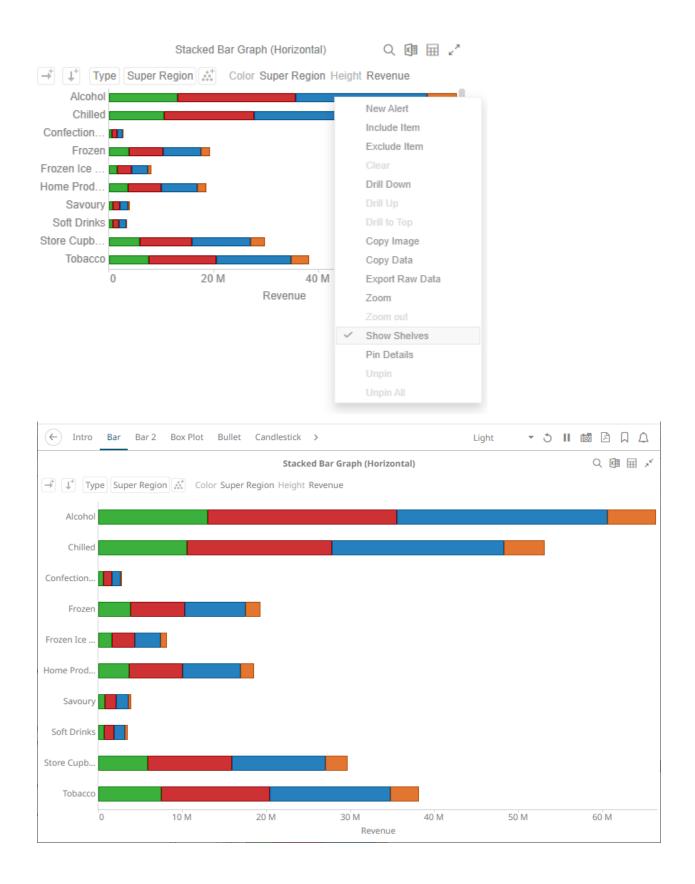

#### **Pinning Details Pop-up**

Pinning keeps *Details* pop-up displayed in visualizations which supports easy tracking of some items of interest. Right-click on a visualization item and select **Pin Details** in the context menu.

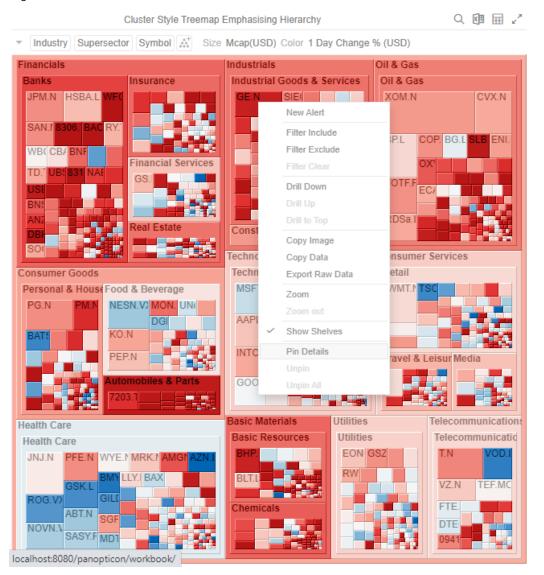

The Details pop-up is displayed and pinned.

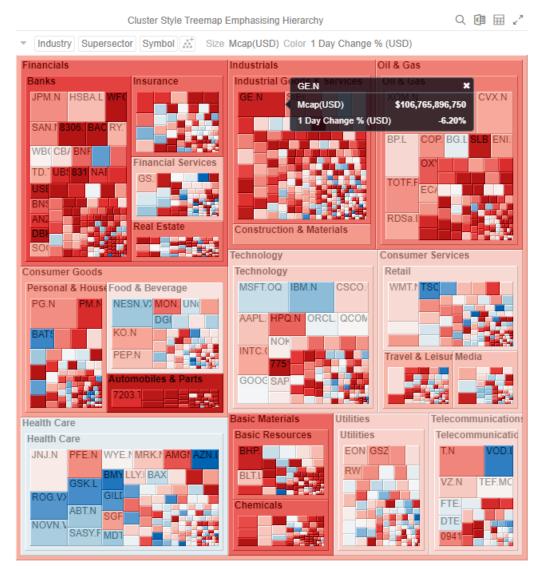

Repeat until you pin all of the Details pop-up that you want to display.

| NOTE | The <i>Pin Details</i> option in the context menu is disabled once the details of a visualization item or data point is pinned. |
|------|----------------------------------------------------------------------------------------------------|
|      | Pin Details                                                                                                    |
|      | Unpin                                                                                                    |
|      | Unpin All                                                                                                    |
|      |                                                                                                    |
|      |                                                                                                    |

To unpin, you can either click \* or right-click on the item and select **Unpin** on the context menu. Select **Unpin All** in the context menu to remove all of the pinned *Details* pop-up.

#### Adjust Column Width in the Table Visualization

For the table visualization, the width of the columns can be automatically adjusted to fit the contents of a column or all of the columns.

Right-click on a column name and then select either:

#### Adjust Column Width

|              |             |             |             |             |                   | × 2                                             |
|--------------|-------------|-------------|-------------|-------------|-------------------|-------------------------------------------------|
| Name         | Industry    | Industry    | 1 Day Chang | 1 Month Cha | Mcap(USD)         |                                                 |
| ∃3i Group    | Financials  | Financials  | 3.80%       | 35.20%      | <del>######</del> | New Alert                                       |
| ∃3M Co.      | Industrials | Industrials | -1.20%      | 7.30%       | ****              | Exclude Item                                    |
| ⊇77 Bank     | Financials  | Financials  | -5.80%      | 5.60%       | #######           | Clear<br>Drill Down                             |
| A.P. Moll    | Industrials | Industrials | -1.00%      | -9.50%      | ****              | Drill Up                                        |
| ⊡ A2A S.p.A. | Utilities   | Utilities   | -4.40%      | -0.20%      | ****              | Drill to Top<br>Copy Image                      |
| ABB Ltd.     | Industrials | Industrials | 1.20%       | 16.10%      | <del>######</del> | Copy Data                                       |
| Abbott La    | Health Care | Health Care | 2.40%       | -5.70%      | <del>######</del> | Export Raw Data                                 |
| ABC-Mart     | Consumer    | Consumer Go | -6.30%      | -10.40%     | #######           | Adjust Column Width<br>Adjust All Column Widths |
| Aberdeen     | Financials  | Financials  | -0.10%      | -5.00%      | ****              | Hide<br>Unhide                                  |
| Abertis In   | Industrials | Industrials | -1.10%      | 7.90%       | <del>######</del> | Show Shelves                                    |
| Accentur     | Industrials | Industrials | -0.60%      | 2.80%       | <del>######</del> | Pin Details                                     |
| Acciona      | Industrials | Industrials | -5.30%      | 2.10%       | #######           | Unpin<br>Unpin All                              |

#### The column width is adjusted.

|             |             |             |             |             |                   | X        | 27 |
|-------------|-------------|-------------|-------------|-------------|-------------------|----------|----|
| Name        | Industry    | 1 Day Chang | 1 Month Cha | 1 Week Chan | Mcap(USD)         | RecScore |    |
| ⊡3i Group   | Financials  | 0.04        | 0.36        | 0.01        | 1,488,911,563.00  | 0.42     |    |
| ∃3M Co.     | Industrials | -0.01       | 0.07        | 0.01        | 31,869,237,156.00 | 0.25     |    |
| 🗆 77 Bank L | Financials  | -0.06       | 0.07        | -0.03       | 1,855,149,668.00  | 0.39     |    |
| A.P. Molle  | Industrials | -0.01       | -0.13       | -0.08       | 4,742,697,140.00  | 0.32     |    |
| A2A S.p.A.  | Utilities   | -0.04       | -0.04       | -0.05       | 1,906,029,009.00  | 0.28     |    |
| ABB Ltd.    | Industrials | 0.01        | 0.13        | -0.02       | 32,461,622,181.00 | 0.36     |    |
| Abbott La   | Health Care | 0.02        | -0.06       | -0.02       | 73,392,451,232.00 | 0.36     |    |
| ABC-Mart    | Consumer    | -0.06       | -0.10       | -0.03       | 556,753,517.00    | 0.26     |    |
| Aberdeen    | Financials  | 0.00        | -0.05       | -0.09       | 1,310,061,051.00  | 0.34     |    |
| Abertis In  | Industrials | -0.01       | 0.04        | -0.04       | 4,574,542,373.00  | 0.28     |    |
| Accentur    | Industrials | -0.01       | -0.05       | -0.13       | 17,063,968,693.00 | 0.37     |    |
|             |             |             |             |             |                   |          |    |

#### Adjust All Column Widths

#### Name Industry Industry 1 Day Chang. 1 Month Cha. Mcap(USD) RecScore Mcan/le (les New Alert 0.34 ### Utilities -1.50% Verbund ... Utilities Origin En... Utilities Utilities -1.10% 0.32 ### Utilities 3.40% 0.51 ### TransAlta... Utilities Utilities -1.20% 0.29 ## Canadian... Utilities Utilities -4.70% 0.32 ## Copy Image Utilities -1.50% - Fortis Inc. Utilities 0.21 ## Copy Data Export Raw Data □ Alpiq Hol... Utilities Utilities 0.50% 0.26 ### Adjust Column Width BKW FM... Utilities Utilities -0.60% 0.27 ## Adjust All Column Widths Hide E.ON AG Utilities Utilities -1.60% 0.34 ### RWE AG Utilities Utilities -2.30% 0.28 ### Show Shelves Endesa S... Utilities Utilities -4.40% 0.21 ## -6.90% Enagas S... Utilities Utilities 0.17 ###

#### All of the column widths of the table are adjusted.

| Name       | Industry    | 1 Day Change % (USD) | 1 Month Change % | 1 Week Change % (USD) | Mcap(USD)         | RecScore | Mcap(local)        |
|------------|-------------|----------------------|------------------|-----------------------|-------------------|----------|--------------------|
| 3i Group   | Financials  | 0.04                 | 0.36             | 0.01                  | 1,488,911,563.00  | 0.42     | 1,038,763,431.00   |
| 3M Co.     | Industrials | -0.01                | 0.07             | 0.01                  | 31,869,237,156.00 | 0.25     | 31,869,237,156.00  |
| 377 Bank L | Financials  | -0.06                | 0.07             | -0.03                 | 1,855,149,668.00  | 0.39     | 183,233,133,458.00 |
| A.P. Molle | Industrials | -0.01                | -0.13            | -0.08                 | 4,742,697,140.00  | 0.32     | 26,605,819,548.00  |
| A2A S.p.A. | Utilities   | -0.04                | -0.04            | -0.05                 | 1,906,029,009.00  | 0.28     | 1,435,587,112.00   |
| ABB Ltd.   | Industrials | 0.01                 | 0.13             | -0.02                 | 32,461,622,181.00 | 0.36     | 36,909,178,148.00  |
| Abbott La  | Health Care | 0.02                 | -0.06            | -0.02                 | 73,392,451,232.00 | 0.36     | 73,392,451,232.00  |
| ABC-Mart   | Consumer    | -0.06                | -0.10            | -0.03                 | 556,753,517.00    | 0.26     | 54,990,545,128.00  |
| Aberdeen   | Financials  | 0.00                 | -0.05            | -0.09                 | 1,310,061,051.00  | 0.34     | 913,985,455.00     |
| Abertis In | Industrials | -0.01                | 0.04             | -0.04                 | 4,574,542,373.00  | 0.28     | 3,445,463,864.00   |
| Accentur   | Industrials | -0.01                | -0.05            | -0.13                 | 17,063,968,693.00 | 0.37     | 17,063,968,693.00  |
|            |             |                      |                  |                       |                   |          |                    |

Aside from selecting either of these context menu options, you can also manually drag the **Left-Right** arrow to widen or reduce the width of the columns.

Hover on a column border, the Left-Right arrow displays.

M /

团 🦯

|                     |              |           |        |               | Flat Table of | Company Perf  | ormance       |               |               |               |   |
|---------------------|--------------|-----------|--------|---------------|---------------|---------------|---------------|---------------|---------------|---------------|---|
| Name                | Close(local) | Mcap(USD) | Day Ch | 1 Week Change | 2 Week Change | 2 Week Change | 1 Month Chang | 1 Month Chang | 2 Month Chang | 3 Month Chang |   |
| 3i Group PLC        | 2.71         | ######### | 3.80%  | 1.40%         | 29.00%        |               | 35.23%        | •             | 18.95%        | 1.98%         | î |
| 3M Co.              | 49.72        | ######### | -1.21% | 0.81%         | 4.74%         | 1             | 7.32%         | •             | -7.57%        | -13.03%       |   |
| 77 Bank Ltd.        | 487.00       | ########  | -5.78% | -2.86%        | 7.20%         | 1             | 5.59%         | •             | -4.09%        | -9.07%        |   |
| A.P. Moller-Mae     | 24,600.00    | ######### | -1.02% | -8.09%        | 7.04%         | 1             | -9.46%        | •             | -9.22%        | -17.78%       |   |
| A2A S.p.A.          | 1.14         | ######### | -4.40% |               | 14.14%        |               | -0.15%        | •             | -12.93%       | -15.59%       |   |
| ABB Ltd.            | 15.89        | ######### | 1.17%  | -1.73%        | 2.31%         | 1             | 16.05%        | •             | 7.15%         | -5.61%        |   |
| Abbott Laboratories | 47.70        | ######### | 2.36%  | -2.17%        | -0.31%        |               | -5.69%        | •             | -13.96%       | -10.27%       |   |
| ABC-Mart Inc.       | 1,892.00     | ######### | -6.35% | -2.90%        | 0.96%         |               | -10.41%       | •             | -42.08%       | -47.49%       |   |
| Aberdeen Asset      | 1.27         | ######### | -0.13% | -9.46%        | 0.76%         |               | -5.04%        | •             | -1.54%        | 21.50%        |   |
| Abertis             | 11.77        | ######### | -1.06% |               | 6.69%         | I             | 7.89%         | •             | -3.98%        | -12.32%       |   |
| Accenture Ltd. Cl A | 27.49        | ######### | -0.61% | -13.34%       | -0.59%        | 1             | 2.84%         | •             | -5.57%        | -8.10%        |   |
| Acciona S.A.        | 77.45        | ######### | -5.29% | -11.98%       | -2.86%        | 1             | 2.09%         | •             | -9.33%        | -18.31%       |   |
| Accor S.A.          | 26.22        | ######### | 1.21%  | -10.59%       | -18.10%       |               | -19.79%       | •             | -24.82%       | -39.71%       |   |
| ACE Ltd.            | 40.40        | ######### | 0.62%  | 0.00%         | 10.78%        |               | 4.91%         |               | -7.47%        | -22.74%       |   |

#### Drag the arrow to the desired width.

|                     |              |                  |          | Flat Table    | of Company P  | erformance    |               |               |               |               |
|---------------------|--------------|------------------|----------|---------------|---------------|---------------|---------------|---------------|---------------|---------------|
| Name                | Close(local) | Mcap(USD)        | 1 Day Ch | 1 Week Change | 2 Week Change | 2 Week Change | 1 Month Chang | 1 Month Chang | 2 Month Chang | 3 Month Chang |
| 3i Group PLC        | 2.71         | \$1,488,911,563  | 3.80%    | 1.40%         | 29.00%        |               | 35.23%        | •             | 18.95%        | 1.98%         |
| 3M Co.              | 49.72        | \$31,869,237,156 | -1.21%   | 0.81%         | 4.74%         | I             | 7.32%         | •             | -7.57%        | -13.03%       |
| 77 Bank Ltd.        | 487.00       | \$1,855,149,668  | -5.78%   | -2.86%        | 7.20%         | 1             | 5.59%         | •             | -4.09%        | -9.07%        |
| A.P. Moller-Mae     | 24,600.00    | \$4,742,697,140  | -1.02%   | -8.09%        | 7.04%         | 1             | -9.46%        | •             | -9.22%        | -17.78%       |
| A2A S.p.A.          | 1.14         | \$1,906,029,009  | -4.40%   | -5.21%        | 14.14%        |               | -0.15%        | •             | -12.93%       | -15.59%       |
| ABB Ltd.            | 15.89        | \$32,461,622,181 | 1.17%    | -1.73%        | 2.31%         | 1             | 16.05%        | •             | 7.15%         | -5.61%        |
| Abbott Laboratories | 47.70        | \$73,392,451,232 | 2.36%    | -2.17%        | -0.31%        |               | -5.69%        | •             | -13.96%       | -10.27%       |
| ABC-Mart Inc.       | 1,892.00     | \$556,753,517    | -6.35%   | -2.90%        | 0.96%         |               | -10.41%       | •             | -42.08%       | -47.49%       |
| Aberdeen Asset      | 1.27         | \$1,310,061,051  | -0.13%   | -9.46%        | 0.76%         |               | -5.04%        | •             | -1.54%        | 21.50%        |
| Abertis             | 11.77        | \$4,574,542,373  | -1.06%   |               | 6.69%         | 1             | 7.89%         | •             | -3.98%        | -12.32%       |
| Accenture Ltd. Cl A | 27.49        | \$17,063,968,693 | -0.61%   | -13.34%       | -0.59%        | 1             | 2.84%         | •             | -5.57%        | -8.10%        |
| Acciona S.A.        | 77.45        | \$2,628,978,079  | -5.29%   | -11.98%       | -2.86%        | 1             | 2.09%         | •             | -9.33%        | -18.31%       |
| Accor S.A.          | 26.22        | \$4,696,232,401  | 1.21%    | -10.59%       | -18.10%       |               | -19.79%       | •             | -24.82%       | -39.71%       |
| ACE Ltd.            | 40.40        | \$13.449.428.418 | 0.62%    | 0.00%         | 10.78%        |               | 4.91%         |               | -7.47%        | -22.74%       |

#### Hide or Display Columns in the Table Visualization

Table visual members can be hidden and displayed again. You can right-click on a column name and select **Show/Hide Columns**.

Filter... Adjust Column Width Adjust All Column Widths Show/Hide Columns...

A column control pop-up displays.

| ✓ (Select All)           |  |
|--------------------------|--|
| Close(local)             |  |
| Mcap(USD)                |  |
| ✔ 1 Day Change % (USD)   |  |
| 🖋 1 Week Change % (USD)  |  |
| 🖋 2 Week Change % (USD)  |  |
| 🖋 2 Week Change % (USD)  |  |
| 🖋 1 Month Change % (USD) |  |
| 🖋 1 Month Change % (USD) |  |
| 🖋 2 Month Change % USD   |  |
| 🖋 3 Month Change % (USD) |  |
|                          |  |

#### Select the checkboxes of the columns that will be displayed.

| 3i Group PLC       0.04       0.01       Image: Constraint of the sector of the sector of the sect           | Name         | 1 Day Change % (USD) | 1 Week Change % (USD) | 2 Week Chan. |                        |
|----------------------------------------------------------------------------------------------------|--------------|----------------------|-----------------------|--------------|------------------------|
| 77 Bank Ltd.       -0.06       -0.03       Close(local)         A.P       -0.01       -0.08       Mcap(USD)         A2A S.p.A.       -0.04       -0.05       I       Vek Change % (USD)         ABB Ltd.       0.01       -0.02       I       2 Week Change % (USD)                                                                                                    | 3i Group PLC | 0.04                 | 0.01                  |              |                        |
| A.P     -0.01     -0.08     Image: Constraint of the second second | 3M Co.       | -0.01                | 0.01                  | 1            | (Select All)           |
| A.P       -0.01       -0.08       Image: Constraint of the second second                | 77 Bank Ltd. | -0.06                | -0.03                 | 1            |                        |
| A2A S.p.A.     -0.04     .0.05     Image: Week Change % (USD)       ABB Ltd.     0.01     -0.02     Image: Week Change % (USD)       Image: Week Change % (USD)     Image: Week Change % (USD)     Image: Week Change % (USD)                                                                                                    | A.P          | -0.01                | -0.08                 | I.           |                        |
| ABB Ltd. 0.01 -0.02 2 Week Change % (USD)                                                                                                    | A2A S.p.A.   | -0.04                |                       |              |                        |
|                                                                                                    | ABB Ltd.     | 0.01                 | -0.02                 |              |                        |
| · · · · · · · · · · · · · · · · · · ·                                                                                                    | Abbott       | 0.02                 | -0.02                 |              | 1 Month Change % (USD) |

You can also enter a value on the *Filter* box to search for certain columns. The **Select All** checkbox becomes **Select All Search Results**.

| Industry              | y Supersector | Name 👫        |                     |                  |      |      |        |        |         |         |         |        |
|-----------------------|---------------|---------------|---------------------|------------------|------|------|--------|--------|---------|---------|---------|--------|
|                       |               |               |                     |                  |      | % U  | SD)    |        |         |         |         |        |
| Industry              | Supersector   | Name          | 1                   |                  |      | ek   | 2 Week | 2 Week | 1 Month | 1 Month | 2 Month | 3 Mont |
| Grand Total           |               |               | 🖌 (Select All Sea   | arch Results)    |      | 0.03 | 0.06   | 1      | 0.07    | •       | -0.02   | -0.    |
| Basic Mater           | rials Total   |               | ✓ 1 Day<br>✓ 1 Week |                  |      | ).04 | 0.07   | 1      | 0.13    | •       | 0.09    | 0.     |
| Basic Resources Total |               | ces Total     | 🖉 1 Month           |                  |      | 0.04 | 0.10   | 1      | 0.17    | •       | 0.14    | 0      |
|                       | /             | Acerinox S.A. | ✓ 1 Month           |                  |      | ).12 | 0.04   | 1      | 0.00    | •       | -0.11   | -0.    |
|                       | /             | Agnico-Eagle  | 72.47               | 8,914,475,285.00 | 0.02 | 0.02 | 0.28   |        | 0.25    | •       | 0.18    | 0      |
|                       | ,             | Alcoa Inc.    | 7.34                | 7,140,479,481.00 | 0.14 | 0.21 | 0.46   |        | 0.37    | •       | 0.15    | -0     |

Proceed in selecting the columns to hide or display.

| Industr     | y Supersector | Name 👬        |               |                       |         |                               |
|-------------|---------------|---------------|---------------|-----------------------|---------|-------------------------------|
|             |               |               | 🖯 Price & Val | ue                    | 🖯 Chang | iges (in % USD)               |
| Industry    | Supersector   | Name          | Close(local)  | Mcap(USD)             | 1 Day   | 2 Week 2 Week 2 Month 3 Month |
| Grand Total |               |               |               | 14,776,798,934,247.00 | -0.02   |                               |
| Basic Mate  | erials Total  |               |               | 889,465,969,106.00    | -0.04   | (Select All Search Results)   |
|             | 🗆 Basic Resou | irces Total   |               | 512,851,697,625.00    | -0.04   |                               |
|             |               | Acerinox S.A. | 8.75          | 1,488,375,565.00      | -0.01   | 1 Week                        |
|             |               | Agnico-Eagle  | 72.47         | 8,914,475,285.00      | 0.02    |                               |
|             |               | Alcoa Inc.    | 7.34          | 7,140,479,481.00      | 0.14    | 0.46 0.15 -0.1                |

#### Displaying a Hierarchy Column in the Table Visualization

### $\Box$ Expand or collapse sections of the hierarchy by clicking on the $\pm$ to expand, and $\Box$ to collapse.

| Industry    | Supersector  | Symbol       | Mcap(USD)            | 1 Day Chang | 1 Week Chan | 1 Month Cha |
|-------------|--------------|--------------|----------------------|-------------|-------------|-------------|
| Grand Total |              |              | \$14,776,798,934,247 | -5035.40%   | -4268.90%   | 14084.90%   |
| Basic Mate  | erials Total |              | \$889,465,969,106    | -611.30%    | -516.20%    | 1726.50%    |
| Consumer    | Goods Total  |              | \$1,860,384,194,222  | -642.00%    | -334.80%    | 1518.80%    |
|             | Automobile   | s & Parts To | \$328,426,116,057    | -307.10%    | -157.50%    | 445.00%     |
|             |              | 0203.HK      | \$1,820,170,747      | -4.50%      | -10.40%     | 25.10%      |
|             |              | 3116.T       | \$912,071,761        | -9.40%      | -4.10%      | 4.50%       |
|             |              | 5101.T       | \$1,239,086,057      | -3.40%      | 3.10%       | 21.00%      |
|             |              | 5108.T       | \$9,723,912,200      | -6.70%      | -3.90%      | -0.50%      |
|             |              | 5110.T       | \$1,257,373,228      | -5.80%      | -0.90%      | 2.00%       |
|             |              | 5334.T       | \$1,595,314,832      | -7.00%      | -2.90%      | 9.80%       |

Additionally, the right click context menu includes options for Expand All and Collapse All

| Industry Superse      | ector Symbol                                                 | Mcap(USD)            | 1 Day Chang | 1 Week Chan | 1 Month Cha |
|-----------------------|--------------------------------------------------------------|----------------------|-------------|-------------|-------------|
| Grand Total           |                                                              | \$14,776,798,934,247 | -5035.40%   | -4268.90%   | 14084.90%   |
| Basic Materials Total |                                                              | \$889,465,969,106    | -611.30%    | -516.20%    | 1726.50%    |
| ⊡ Consumer Goods 1    | New Alert<br>Include Item                                    | 360,384,194,222      | -642.00%    | -334.80%    | 1518.80%    |
|                       | Exclude Item                                                 | 328,426,116,057      | -307.10%    | -157.50%    | 445.00%     |
| - Foo                 | Clear<br>Drill Down                                          | 765,925,707,172      | -95.00%     | -48.90%     | 292.80%     |
|                       |                                                              | \$3,020,799,974      | -1.10%      | 2.90%       | 17.30%      |
|                       | Drill to Top<br>Copy Image                                   | \$4,301,263,792      | 1.90%       | 4.40%       | 3.90%       |
|                       | Copy Data                                                    | \$1,133,884,270      | 2.20%       | 6.90%       | 3.60%       |
|                       | <ul> <li>Export Raw Data</li> <li>Show Sub Totals</li> </ul> | \$1,086,602,372      | 0.80%       | -7.30%      | 8.30%       |
|                       | Show Grand Total                                             | \$2,369,831,966      | -4.70%      | -1.00%      | 6.90%       |
|                       | Show Supersector<br>Expand All                               | _                    |             |             |             |
|                       | Collapse All                                                 |                      |             |             |             |
|                       | Show Shelves                                                 | _                    |             |             |             |
|                       | Pin Details<br>Unpin                                         |                      |             |             |             |
|                       |                                                              |                      |             |             |             |

However, when the workbook designer turns on the **Virtual Mode** option in the *Table Settings*, the table will be in a flat mode and the expand and collapse options will no longer be available.

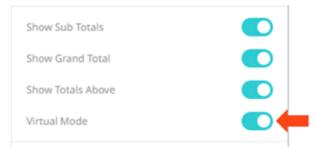

| ndustry      | Supersector | Symbol   | Mcap(USD) | 1 Day Change<br>% (USD) | 1 Week Change<br>% (USD) | 1 Month Change<br>% (USD) |
|--------------|-------------|----------|-----------|-------------------------|--------------------------|---------------------------|
| Grand Total  |             |          | \$14,777B | -2.24%                  | -2.66%                   | 6.89%                     |
| inancials To | tal         |          | \$2,547B  | -3.75%                  | -5.23%                   | 12.38%                    |
|              | Banks Total |          | \$1,366B  | -4.46%                  | -6.46%                   | 14.08%                    |
|              |             | JPM.N    | \$99B     | -2.99%                  | -7.90%                   | 15.31%                    |
|              |             | HSBA.L   | \$97B     | -1.79%                  | -6.51%                   | 7.06%                     |
|              |             | WFC.N    | \$57B     | -8.66%                  | -17.83%                  | 1.22%                     |
|              | SAN.MC      | \$56B    | -3.02%    | -6.64%                  | 7.27%                    |                           |
|              | 8306.T      | \$56B    | -10.36%   | -8.39%                  | 7.34%                    |                           |
|              | BAC.N       | \$44B    | -7.08%    | -12.56%                 | 31.65%                   |                           |
|              |             | RY.TO    | \$39B     | -2.06%                  | -5.05%                   | 13.95%                    |
|              |             | WBC.AX   | \$39B     | -0.21%                  | 0.08%                    | 27.39%                    |
|              |             | CBA.AX   | \$36B     | -0.72%                  | -1.64%                   | 30.78%                    |
|              |             | BNPP.PA  | \$35B     | -3.71%                  | -11.73%                  | 19.16%                    |
|              |             | CSGN.VX  | \$33B     | 4.08%                   | -6.25%                   | 25.58%                    |
|              |             | BBVA.MC  | \$30B     | -3.69%                  | -5.40%                   | 10.519                    |
|              |             | TD.TO    | \$29B     | -2.40%                  | -6.45%                   | 19.70%                    |
|              |             | UBSN.VX  | \$28B     | -5.33%                  | -19.18%                  | -6.41%                    |
|              |             | 8316.T   | \$27B     | -11.87%                 | -11.58%                  | 10.95%                    |
|              |             | NAB.AX   | \$27B     | -4.65%                  | 0.91%                    | 25.22%                    |
|              |             | ISP.MI   | \$27B     | -5.14%                  | -0.95%                   | 16.919                    |
|              |             | USB.N    | \$25B     | -6.59%                  | -8.63%                   | -2.019                    |
|              |             | BNS.TO   | \$24B     | -4.00%                  | -7.95%                   | 5.88%                     |
|              |             | ANZ.AX   | \$24B     | -4.79%                  | 2.61%                    | 35.829                    |
|              |             | DBKGn.DE | \$23B     | -8.17%                  | -3.42%                   | 44.07%                    |
|              |             | SOGN.PA  | \$23B     | -2.37%                  | -9.22%                   | 17.09%                    |
|              |             | 8411.T   | \$22B     | -13.62%                 | -15.80%                  | -0.86%                    |
|              |             |          | 1         |                         |                          |                           |

Tabular View of Filtered Dataset

Expanding and collapsing can also be done by selecting specific items to display. Right-click on the item and then select *Show <Item>* on the context menu.

#### **Additional Table Operations**

#### Adjust Width of the Text Axis Leaf in Table Visualizations

In the Table visualization, you can adjust the width of the Text axis leaf by dragging the **Left-Right** arrow  $\iff$ . For example, in the Table below, the data or fields of the leaf are not fully displayed.

|               |                |                 |                 |                                   | Hierarchical Tal | ble of Company | / Performance |        |         |         |         |         |
|---------------|----------------|-----------------|-----------------|-----------------------------------|------------------|----------------|---------------|--------|---------|---------|---------|---------|
| • Industry    | Supersector    | Name 💒          |                 |                                   |                  |                |               |        |         |         |         |         |
|               |                |                 | ⊟ Price & Value | rice & Value 🗧 Changes (in % USD) |                  |                |               |        |         |         |         |         |
| Industry      | Supersector    | Name            | Close(local)    | Mcap(USD)                         | 1 Day            | 1 Week         | 2 Week        | 2 Week | 1 Month | 1 Month | 2 Month | 3 Month |
| Grand Total   |                |                 |                 | \$14,776,798,934,247              | -2.24%           | -2.66%         | 5.94%         | 1      | 6.89%   | •       | -1.52%  | -8.40%  |
| Basic Materia | als Total      |                 |                 | \$889,465,969,106                 | -3.74%           |                | 7.13%         | 1      | 13.23%  | •       | 8.88%   | 2.08%   |
|               | 🖃 Basic Resour | ces Total       |                 | \$512,851,697,625                 | -3.60%           |                | 10.14%        |        | 17.22%  | •       | 13.80%  | 7.76%   |
|               |                | Acerinox S.A.   | 8.75            | \$1,488,375,565                   | -1.23%           | -11.55%        | 3.70%         | 1      | 0.23%   | •       | -11.47% | -27.76% |
|               |                | Agnico-Eagle    | 72.47           | \$8,914,475,285                   | 2.21%            | 2.47%          | 28.09%        |        | 25.48%  | •       | 17.90%  | 24.57%  |
|               |                | Alcoa Inc.      | 7.34            | \$7,140,479,481                   | 14.39%           | 20.57%         | 45.79%        |        | 37.05%  | •       | 14.53%  | -16.54% |
|               |                | Allegheny       | 21.93           | \$2,011,309,511                   | -6.84%           | -3.14%         | 5.62%         | 1      | 11.02%  | •       | 0.31%   | -8.17%  |
|               |                | Alumina Ltd.    | 1.28            | \$1,310,698,840                   | 3.28%            | 5.10%          | 34.54%        |        | 13.99%  | •       | 22.68%  | 0.48%   |
|               |                | Anglo American  | 11.86           | \$22,812,823,982                  | -0.68%           | -14.15%        | 4.66%         | 1      | 15.36%  | •       | -6.86%  | -24.23% |
|               |                | Antofagasta PLC | 5.04            | \$2,805,252,436                   | -2.16%           | -11.08%        | -1.57%        | 1      | 8.92%   | •       | 19.42%  | 18.83%  |
|               |                | ArcelorMittal   | 15.28           | \$15,023,575,434                  | -4.83%           | 1.54%          | 8.74%         | 1      | -1.33%  | •       | -10.61% | -17.12% |
|               |                | Arch Coal Inc.  | 13.37           | \$1,914,166,642                   | -6.96%           | -13.57%        | -2.48%        | 1      | -3.81%  | •       | -11.98% | -15.96% |
|               |                | n               |                 |                                   |                  |                |               |        |         |         |         |         |

#### Hover on the border of the Text axis leaf and drag the Left-Right arrow to the desired width.

|                |               |                             |                | Hierarch             | ical Table of Co | mpany Perform | nance  |        |         |         |         | KI 🗸    |
|----------------|---------------|-----------------------------|----------------|----------------------|------------------|---------------|--------|--------|---------|---------|---------|---------|
| • Industry     | Supersector   | Name 💒                      |                |                      |                  |               |        |        |         |         |         |         |
|                |               |                             | Price & Value  |                      | 🗆 Changes (in %  | USD)          |        |        |         |         |         |         |
| Industry       | Supersector   | Name                        | ⇐⇒ lose(local) | Mcap(USD)            | 1 Day            | 1 Week        | 2 Week | 2 Week | 1 Month | 1 Month | 2 Month | 3 Month |
| Grand Total    |               |                             |                | \$14,776,798,934,247 | -2.24%           | -2.66%        | 5.94%  | 1      | 6.89%   | •       | -1.52%  | -       |
| 🖃 Basic Materi | als Total     |                             |                | \$889,465,969,106    | -3.74%           | -3.74%        | 7.13%  | 1      | 13.23%  | •       | 8.88%   |         |
|                | 🖃 Basic Resou | rces Total                  |                | \$512,851,697,625    | -3.60%           | -3.68%        | 10.14% | 1      | 17.22%  | •       | 13.80%  |         |
|                |               | Acerinox S.A.               | 8.75           | \$1,488,375,565      | -1.23%           | -11.55%       | 3.70%  | 1      | 0.23%   | •       | -11.47% | -2      |
|                |               | Agnico-Eagle Mines Ltd.     | 72.47          | \$8,914,475,285      | 2.21%            | 2.47%         | 28.09% |        | 25.48%  | •       | 17.90%  | 2       |
|                |               | Alcoa Inc.                  | 7.34           | \$7,140,479,481      | 14.39%           | 20.57%        | 45.79% |        | 37.05%  | •       | 14.53%  | -1      |
|                |               | Allegheny Technologies Inc. | 21.93          | \$2,011,309,511      | -6.84%           | -3.14%        | 5.62%  | 1      | 11.02%  | •       | 0.31%   | -       |
|                |               | Alumina Ltd.                | 1.28           | \$1,310,698,840      | 3.28%            | 5.10%         | 34.54% |        | 13.99%  | •       | 22.68%  |         |
|                |               | Anglo American PLC          | 11.86          | \$22,812,823,982     | -0.68%           | -14.15%       | 4.66%  | 1      | 15.36%  | •       | -6.86%  | -2      |
|                |               | Antofagasta PLC             | 5.04           | \$2,805,252,436      | -2.16%           | -11.08%       | -1.57% |        | 8.92%   | •       | 19.42%  | 1       |
|                |               | ArcelorMittal               | 15.28          | \$15,023,575,434     | -4.83%           | 1.54%         | 8.74%  | 1      | -1.33%  | •       | -10.61% | -1      |
|                |               | Arch Coal Inc.              | 13.37          | \$1,914,166,642      | -6.96%           | -13.57%       | -2.48% | 1      | -3.81%  |         | -11.98% | -1      |

#### Move Columns in the Table Visualization

#### Move or re-arrange the columns by dragging them either to the left or to the right.

|                     |              |                  |              | F             | lat Table of Co | mpany Perforn | nance         |               |               |               |
|---------------------|--------------|------------------|--------------|---------------|-----------------|---------------|---------------|---------------|---------------|---------------|
| Name                | Close(local) | Mcap(USD)        | 1 Day Change | 1 Week Change | 2 Week Change   | 2 Week Change | 1 Month Chang | 1 Month Chang | 2 Month Chang | 3 Month Chang |
| A.P. Moller-Mae     | 24,600.00    | \$4,742,697,140  | -1.02%       | -8.09%        | 7.04%           | 1             | -9.46%        | •             | -9.22%        | -17.78%       |
| A2A S.p.A.          | 1.14         | \$1,906,029,009  | -4.40%       | -5.21%        | 14.14%          |               | -0.15%        | •             | -12.93%       | -15.59%       |
| ABB Ltd.            | 15.89        | \$32,461,622,181 | 1.17%        | -1.73%        | 2.31%           |               | 16.05%        | •             | 7.15%         | -5.61%        |
| Abbott Laboratories | 47.70        | \$73,392,451,232 | 2.36%        | -2.17%        | -0.31%          |               | -5.69%        | •             | -13.96%       | -10.27%       |
| ABC-Mart Inc.       | 1,892.00     | \$556,753,517    | -6.35%       | -2.90%        | 0.96%           |               | -10.41%       | •             | -42.08%       | -47.49%       |
| Aberdeen Asset      | 1.27         | \$1,310,061,051  | -0.13%       | -9.46%        | 0.76%           |               | -5.04%        | •             | -1.54%        | 21.50%        |
| Abertis             | 11.77        | \$4,574,542,373  | -1.06%       |               | 6.69%           | 1             | 7.89%         | •             | -3.98%        | -12.32%       |
| Accenture Ltd. Cl A | 27.49        | \$17,063,968,693 | -0.61%       | -13.34%       | -0.59%          | 1             | 2.84%         | •             | -5.57%        | -8.10%        |
| Acciona S.A.        | 77.45        | \$2,628,978,079  | -5.29%       | -11.98%       | -2.86%          | 1             | 2.09%         | •             | -9.33%        | -18.31%       |
| Accor S.A.          | 26.22        | \$4,696,232,401  | 1.21%        | -10.59%       | -18.10%         |               | -19.79%       | •             | -24.82%       | -39.71%       |
| ACE Ltd.            | 40.40        | \$13,449,428,418 | 0.62%        | 0.00%         | 10.78%          | 1             | 4.91%         | •             | -7.47%        | -22.74%       |
| Acergy S.A.         | 42.10        | \$1,138,612,378  | -6.62%       | -12.02%       | 6.15%           | I.            | 16.19%        | •             | 12.51%        | 11.93%        |
| Acerinox S.A.       | 8.75         | \$1,488,375,565  | -1.23%       | -11.55%       | 3.70%           | 1             | 0.23%         | •             | -11.47%       | -27.76%       |
| Ackermans & Van     | 36.18        | \$1.078.072.552  | -1.01%       | -4.52%        | 2.67%           | J             | 5.94%         | •             | 9.44%         | -5.66%        |

| Name                | Close(local) | Mcap(USD)        | 1 Day Change | 1 Week Change | leek Change | 2 Week Change | 1 Month Chang | 1 Month Chang | 2 Month Chang | 3 Month Chang |
|---------------------|--------------|------------------|--------------|---------------|-------------|---------------|---------------|---------------|---------------|---------------|
| A.P. Moller-Mae     | 24,600.00    | \$4,742,697,140  | -1.02%       | -8.09%        | 7.04%       | 1             | -9.46%        | •             | -9.22%        | -17.78%       |
| A2A S.p.A.          | 1.14         | \$1,906,029,009  | -4.40%       |               | 14.14%      |               | -0.15%        | •             | -12.93%       | -15.59%       |
| ABB Ltd.            | 15.89        | \$32,461,622,181 | 1.17%        | -1.73%        | 2.31%       |               | 16.05%        | •             | 7.15%         | -5.61%        |
| Abbott Laboratories | 47.70        | \$73,392,451,232 | 2.36%        | -2.17%        | -0.31%      |               | -5.69%        | •             | -13.96%       | -10.27%       |
| ABC-Mart Inc.       | 1,892.00     | \$556,753,517    | -6.35%       | -2.90%        | 0.96%       |               | -10.41%       | •             | -42.08%       | -47.49%       |
| Aberdeen Asset      | 1.27         | \$1,310,061,051  | -0.13%       | -9.46%        | 0.76%       |               | -5.04%        | •             | -1.54%        | 21.50%        |
| Abertis             | 11.77        | \$4,574,542,373  | -1.06%       | -4.02%        | 6.69%       | 1             | 7.89%         | •             | -3.98%        | -12.32%       |
| Accenture Ltd. Cl A | 27.49        | \$17,063,968,693 | -0.61%       | -13.34%       | -0.59%      | 1             | 2.84%         | •             | -5.57%        | -8.10%        |
| Acciona S.A.        | 77.45        | \$2,628,978,079  | -5.29%       | -11.98%       | -2.86%      | 1             | 2.09%         | •             | -9.33%        | -18.31%       |
| Accor S.A.          | 26.22        | \$4,696,232,401  | 1.21%        | -10.59%       | -18.10%     |               | -19.79%       | •             | -24.82%       | -39.71%       |
| ACE Ltd.            | 40.40        | \$13,449,428,418 | 0.62%        | 0.00%         | 10.78%      | 1             | 4.91%         | •             | -7.47%        | -22.74%       |
| Acergy S.A.         | 42.10        | \$1,138,612,378  | -6.62%       | -12.02%       | 6.15%       | 1             | 16.19%        | •             | 12.51%        | 11.93%        |
| Acerinox S.A.       | 8.75         | \$1,488,375,565  | -1.23%       | -11.55%       | 3.70%       | I             | 0.23%         | •             | -11.47%       | -27.76%       |
| Ackermans & Van     | 36.18        | \$1.078.072.552  | -1.01%       | -4.62%        | 2.67%       | ļ.,           | 5.94%         |               | 9.44%         | -5.66%        |

#### Flat Table of Company Performance

| Name                | Close(local) | Mcap(USD)        | 1 Day Change | 2 Week Change | 2 Week Change | 1 Month Chang | 1 Week Change | 1 Month Chang | 2 Month Chang | 3 Month Chang |
|---------------------|--------------|------------------|--------------|---------------|---------------|---------------|---------------|---------------|---------------|---------------|
| A.P. Moller-Mae     | 24,600.00    | \$4,742,697,140  | -1.02%       | 7.04%         | I             | -9.46%        | -8.09%        | •             | -9.22%        | -17.78%       |
| A2A S.p.A.          | 1.14         | \$1,906,029,009  | -4.40%       | 14.14%        |               | -0.15%        |               | •             | -12.93%       | -15.59%       |
| ABB Ltd.            | 15.89        | \$32,461,622,181 | 1.17%        | 2.31%         | 1             | 16.05%        | -1.73%        | •             | 7.15%         | -5.61%        |
| Abbott Laboratories | 47.70        | \$73,392,451,232 | 2.36%        | -0.31%        |               | -5.69%        | -2.17%        | •             | -13.96%       | -10.27%       |
| ABC-Mart Inc.       | 1,892.00     | \$556,753,517    | -6.35%       | 0.96%         |               | -10.41%       | -2.90%        | •             | -42.08%       | -47.49%       |
| Aberdeen Asset      | 1.27         | \$1,310,061,051  | -0.13%       | 0.76%         |               | -5.04%        | -9.46%        | •             | -1.54%        | 21.50%        |
| Abertis             | 11.77        | \$4,574,542,373  | -1.06%       | 6.69%         | 1             | 7.89%         |               | •             | -3.98%        | -12.32%       |
| Accenture Ltd. Cl A | 27.49        | \$17,063,968,693 | -0.61%       | -0.59%        | I             | 2.84%         | -13.34%       | •             | -5.57%        | -8.10%        |
| Acciona S.A.        | 77.45        | \$2,628,978,079  | -5.29%       | -2.86%        | 1             | 2.09%         | -11.98%       | •             | -9.33%        | -18.31%       |
| Accor S.A.          | 26.22        | \$4,696,232,401  | 1.21%        | -18.10%       |               | -19.79%       | -10.59%       | •             | -24.82%       | -39.71%       |
| ACE Ltd.            | 40.40        | \$13,449,428,418 | 0.62%        | 10.78%        | 1             | 4.91%         | 0.00%         | •             | -7.47%        | -22.74%       |
| Acergy S.A.         | 42.10        | \$1,138,612,378  | -6.62%       | 6.15%         | I             | 16.19%        | -12.02%       | •             | 12.51%        | 11.93%        |
| Acerinox S.A.       | 8.75         | \$1,488,375,565  | -1.23%       | 3.70%         | I             | 0.23%         | -11.55%       | •             | -11.47%       | -27.76%       |
| Ackermans & Van     | 36.18        | \$1.078.072.552  | -1.01%       | 2.67%         | 1             | 5.94%         | -4.62%        | •             | 9 44%         | -5.66%        |

#### **Visual Table Sorting**

The table visualization additionally supports easy column sorting. Clicking on the column heading will sort on that column throughout the selected hierarchy. Clicking again will reverse the sort order (Ascending  $\rightarrow$  Descending).

|            |                                 |       | Perfo        | ormance by Compan | ıу               |                         |                          |                          |                           |
|------------|---------------------------------|-------|--------------|-------------------|------------------|-------------------------|--------------------------|--------------------------|---------------------------|
| • Symbol   |                                 |       |              |                   |                  |                         |                          |                          |                           |
| Symbol     | Name                            | Forex | Close(local) | Mcap(local)       | Mcap(USD)        | 1 Day Change<br>% (USD) | 1 Week Change<br>% (USD) | 2 Week Change<br>% (USD) | 1 Month Change<br>% (USD) |
| III.L      | 3i Group PLC                    | GBP   | 2.71         | 1,038,763,431     | \$1,488,911,563  | 3.8%                    | 1.4%                     | 29.0%                    | 35.2%                     |
| MMM.N      | 3M Co.                          | USD   | 49.72        | 31,869,237,156    | \$31,869,237,156 | -1.2%                   | 0.8%                     | 4.7%                     | 7.3%                      |
| MAERSKb.CO | A.P. Moller-Maersk A/S Series B | DKK   | 24,600.00    | 26,605,819,548    | \$4,742,697,140  | -1.0%                   | -8.1%                    | 7.0%                     | -9.5%                     |
| A2.MI      | A2A S.p.A.                      | EUR   | 1.14         | 1,435,587,112     | \$1,906,029,009  | -4.4%                   | -5.2%                    | 14.1%                    | -0.2%                     |
| ABBN.VX    | ABB Ltd.                        | CHF   | 15.89        | 36,909,178,148    | \$32,461,622,181 | 1.2%                    | -1.7%                    | 2.3%                     | 16.1%                     |
| ABT.N      | Abbott Laboratories             | USD   | 47.70        | 73,392,451,232    | \$73,392,451,232 | 2.4%                    | -2.2%                    | -0.3%                    | -5.7%                     |
| ADN.L      | Aberdeen Asset Management PLC   | GBP   | 1.27         | 913,985,455       | \$1,310,061,051  | -0.1%                   | -9.5%                    | 0.8%                     | -5.0%                     |
| ABE.MC     | Abertis Infraestructuras S.A.   | EUR   | 11.77        | 3,445,463,864     | \$4,574,542,373  | -1.1%                   | -4.0%                    | 6.7%                     | 7.9%                      |
| ACN.N      | Accenture Ltd. Cl A             | USD   | 27.49        | 17,063,968,693    | \$17,063,968,693 | -0.6%                   | -13.3%                   | -0.6%                    | 2.8%                      |
| ANA.MC     | Acciona S.A.                    | EUR   | 77.45        | 1,980,099,479     | \$2,628,978,079  | -5.3%                   | -12.0%                   | -2.9%                    | 2.1%                      |
| ACCP.PA    | Accor S.A.                      | EUR   | 26.22        | 3,537,118,627     | \$4,696,232,401  | 1.2%                    | -10.6%                   | -18.1%                   | -19.8%                    |
| ACE.N      | ACE Ltd.                        | USD   | 40.40        | 13,449,428,418    | \$13,449,428,418 | 0.6%                    | 0.0%                     | 10.8%                    | 4.9%                      |
| ACY.OL     | Acergy S.A.                     | NOK   | 42.10        | 7,688,024,637     | \$1,138,612,378  | -6.6%                   | -12.0%                   | 6.1%                     | 16.2%                     |

|                            |                                    |       | Репо         | ormance by Compan | lý               |                         |                          |                          | X                         |
|----------------------------|------------------------------------|-------|--------------|-------------------|------------------|-------------------------|--------------------------|--------------------------|---------------------------|
| <ul> <li>Symbol</li> </ul> | Name                               | Forex | Close(local) | Mcap(local)       | Mcap(USD)        | 1 Day Change<br>% (USD) | 1 Week Change<br>% (USD) | 2 Week Change<br>% (USD) | 1 Month Change<br>% (USD) |
| ZURN.VX                    | Zurich Financial Services AG       | CHF   | 180.10       | 25,595,996,783    | \$22,511,679,170 | -1.7%                   | -6.1%                    | 22.4%                    | 6.7%                      |
| ZON.LS                     | ZON Multimedia-Servicos de Telecom | EUR   | 4.01         | 751,743,577       | \$998,089,947    | 3.1%                    | -3.0%                    | 6.8%                     | 5.9%                      |
| ZODC.PA                    | Zodiac Aerospace                   | EUR   | 19.09        | 843,062,436       | \$1,119,333,997  | -1.0%                   | -2.5%                    | -21.0%                   | -18.1%                    |
| ZMH.N                      | Zimmer Holdings Inc.               | USD   | 36.50        | 8,220,929,858     | \$8,220,929,858  | -3.5%                   | 0.6%                     | -0.9%                    | -1.8%                     |
| ZOT.MC                     | Zardoya Otis S.A.                  | EUR   | 13.77        | 1,654,924,327     | \$2,197,243,029  |                         | 2.1%                     | 6.6%                     | 7.49                      |
| YUM.N                      | Yum! Brands Inc.                   | USD   | 27.48        | 12,711,093,703    | \$12,711,093,703 | -4.6%                   | -3.9%                    | 3.1%                     | 2.9%                      |
| YTY1V.HE                   | YIT Oyj                            | EUR   | 5.05         | 578,101,957       | \$767,545,969    | -6.3%                   | -9.3%                    | -8.1%                    | -3.6%                     |
| YAR.OL                     | Yara International ASA             | NOK   | 147.25       | 27,392,192,701    | \$4,056,840,493  | -6.1%                   | -11.5%                   | 0.4%                     | -4.3%                     |
| YRI.TO                     | Yamana Gold Inc.                   | CAD   | 11.77        | 8,625,585,650     | \$6,855,768,907  | 2.6%                    | 1.1%                     | 21.4%                    | 12.5%                     |
| YH00.0Q                    | Yahoo! Inc.                        | USD   | 12.81        | 16,528,216,407    | \$16,528,216,407 | -2.8%                   | -9.3%                    | -3.1%                    | -1.3%                     |
| XTO.N                      | XTO Energy Inc.                    | USD   | 30.62        | 17,662,160,026    | \$17,662,160,026 | -4.2%                   | -13.4%                   | 0.3%                     | -4.29                     |
| (TA.L                      | Xstrata PLC                        | GBP   | 4.67         | 8,973,684,703     | \$12,862,430,969 | -1.6%                   | -2.8%                    | 21.8%                    | 113.59                    |
| XLNX.OQ                    | Xilinx Inc.                        | USD   | 19.16        | 5,296,730,766     | \$5,296,730,766  | -1.7%                   | -5.4%                    | 4.2%                     | 7.8%                      |

#### Setting Snapshot Time in a Time Series Visualization

A time series visualization consists of a series of time slices, within a defined time window. The snapshot time identifies a particular slice, which can be highlighted further in separate visualizations.

The snapshot is highlighted on the time series visualization through the aid of a vertical grid line.

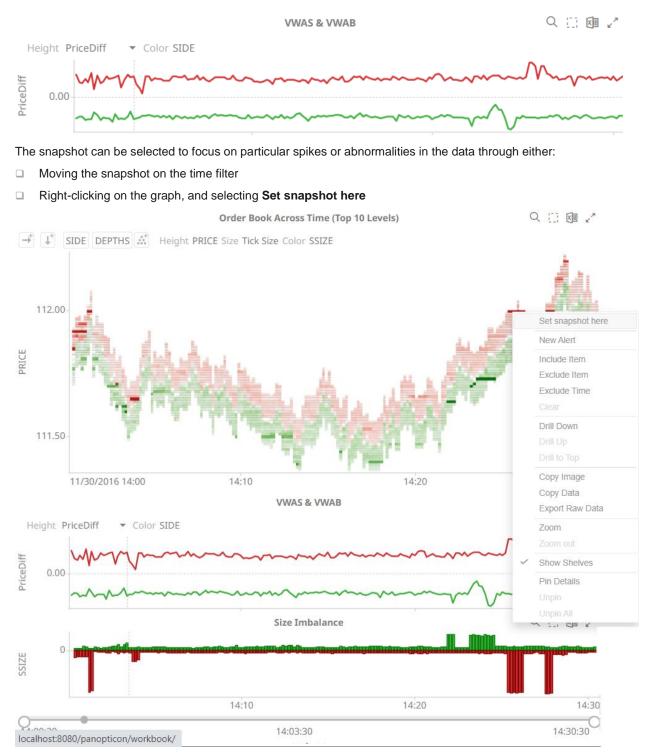

The snapshot will be set for the selected time.

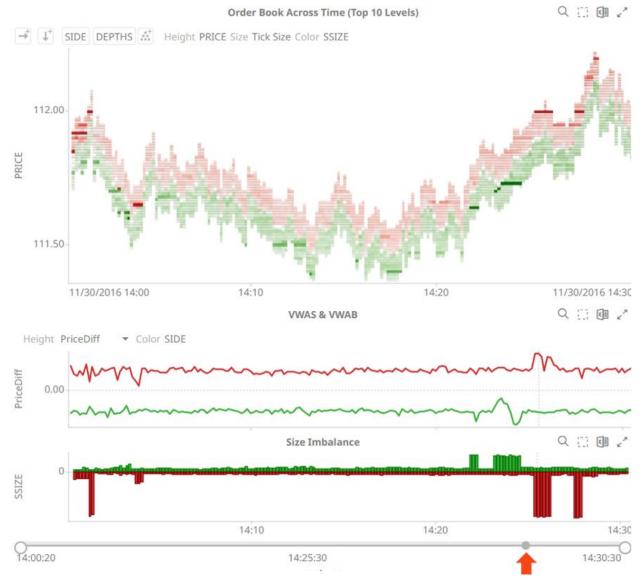

#### Setting the snapshot can also be displayed on the associated Time Filter Box of a time series visualization.

You can also drag the snapshot line anywhere in the visualization. Hover your mouse on the snapshot line and move it either to the left or to the right.

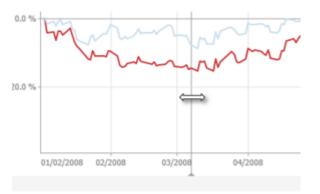

#### NOTE

The Set Snapshot Here option is only available in the time series visualization context menu when the *Snapshot Grid Line* is rendered or set to Dotted, Dashed, or Solid in the Time Axis variable.

| Line Graph           |           |           |
|----------------------|-----------|-----------|
| → Columns            | Rows      | th Items  |
| ‡ γ                  | Time Axis | Color     |
| 🖉 Alpha              | Ref Lines | 🗩 Details |
| ▼ Filters            | Options   |           |
| Axis Bar Thickness   | 25        |           |
| Preferred Tick Space | 100       |           |
| Style                | One Row   | ~         |
| End Points           | Automatic | ~         |
| Tick Points          | Automatic | ~         |
| Align to Time Window |           |           |
| Zero Grid Line       | None      | ~         |
| Snapshot Grid Line   | None      | -         |
| Minor Grid Line      | None      |           |
| Visible Periods      | Dotted    |           |
| Min Range            | Dashed    |           |
| Increment Step       | Solid     |           |

#### **Visualization Header Controls**

Header controls are made available in visualizations when the **Header Controls** option is turned on by the workbook designer.

| Y-Axis Graph                                                                                                    |                                        |
|----------------------------------------------------------------------------------------------------|----------------------------------------|
| → Columns                                                                                                    | ↓ Rows ↓ Y                             |
| $\longleftrightarrow X \qquad \qquad \qquad \qquad \qquad \qquad \qquad \qquad \qquad \qquad \qquad \qquad \qquad \qquad \qquad \qquad \qquad \qquad $ | E Tooltip 🛛 🛠 Style                    |
| ▼ Filters                                                                                                    | • Options                              |
| General                                                                                                    | Sync                                   |
| Title<br>Stacked Bar Graph (H                                                                                                    | dorizontal) 🗍                          |
| Dashboard Part ID                                                                                                    | visualization.VerticalGraph<br>3       |
| Data Table                                                                                                    | basicbargraphs 🔻                       |
| Header Controls                                                                                                    | Floating Fixed                         |
| Enable Shelves                                                                                                    |                                        |
| Shelves                                                                                                    |                                        |
| Visible Shelves                                                                                                    | <ul><li>Rows</li><li>Columns</li></ul> |
| Show Coordinates                                                                                                    |                                        |

#### Header controls may include:

| Header Control        | Description                                                         |
|-----------------------|---------------------------------------------------------------------|
| Rubber Band Zoom      | Allows zooming in on multiple items of interest in a visualization. |
| Rubber Band Selection | Allows multiple items in a visualization to be selected or lassoed. |
| Export Excel          | Exports static visualizations to a CSV-format file.                 |
| Toggle Display Mode   | Displays a visualization as a table and vice versa.                 |

| Maryinging | × |
|------------|---|
| Maximize   |   |

#### Exporting to Excel (TSV-format) of Visualizations

Click the **Export Excel** icon of a static visualization. A copy of the CSV-format tile is downloaded.

#### **Toggling Between a Visualization and a Table**

Click the **Toggle Display Mode** icon of a visualization.

Communication Network at Enron on 12th December 2002 💦 🔍 🖽 💷 🖉

From To 💒 Color Change in Comms Size CommsCount

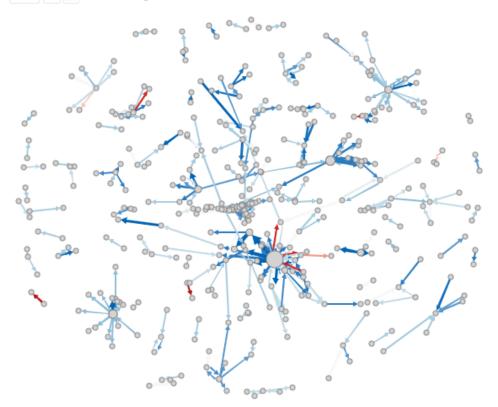

It will be replaced with a Table visualization.

#### Communication Network at Enron on 12th December 2002

| From                                                                                                    | То            | Change in C | CommsCount | Date       | Change in C | CommsCount | PriorComms |
|----------------------------------------------------------------------------------------------------|---------------|-------------|------------|------------|-------------|------------|------------|
| Aimee La                                                                                                    | Daren J Far   | 10          | 10         | 12/12/2000 | 10          | 10         | 0          |
| Alan Com                                                                                                    | Seabron Ad    | 2           | 2          | 12/12/2000 | 2           | 2          | 0          |
| Al Herrm                                                                                                    | undisclose    | -3          | 3          | 12/12/2000 | -3          | 3          | 6          |
| Amazon.c                                                                                                    | ebass@enr     | 3           | 3          | 12/12/2000 | 3           | 3          | 0          |
| Andy Zip                                                                                                    | John Arnold   | 3           | 3          | 12/12/2000 | 3           | 3          | 0          |
| Angie Ze                                                                                                    | Scott Hendr   | 1           | 1          | 12/12/2000 | 1           | 1          | 0          |
| An La <an< td=""><td>. Amy_Yueh</td><td>3</td><td>3</td><td>12/12/2000</td><td>3</td><td>3</td><td>0</td></an<> | . Amy_Yueh    | 3           | 3          | 12/12/2000 | 3           | 3          | 0          |
| Ann M Sc                                                                                                    | Paul Kaufm    | 2           | 2          | 12/12/2000 | 2           | 2          | 0          |
| Armin Sc                                                                                                    | Scott Hendr   | 3           | 3          | 12/12/2000 | 3           | 3          | 0          |
| ARSyste                                                                                                    | Sally Beck <  | -15         | 9          | 12/12/2000 | -15         | 9          | 24         |
| Beverly B                                                                                                    | Edward Terry  | 2           | 2          | 12/12/2000 | 2           | 2          | C          |
| Blakes H                                                                                                    | 'parchitzel   | 4           | 4          | 12/12/2000 | 4           | 4          | 0          |
| Bobette R                                                                                                    | . lcampbel@   | 6           | 6          | 12/12/2000 | 6           | 6          | C          |
| Bob M Hall                                                                                                    | Sally Beck    | 3           | 3          | 12/12/2000 | 3           | 3          | C          |
| Bode Mi                                                                                                    | 'abenton@     | 3           | 3          | 12/12/2000 | 3           | 3          | C          |
| Body Shop                                                                                                    | Edward de     | 3           | 3          | 12/12/2000 | 3           | 3          | 0          |
|                                                                                                    | Frank L Davis | 10          | 10         | 12/12/2000 | 10          | 10         | 0          |
|                                                                                                    | Glenn Kobes   | 3           | 3          | 12/12/2000 | 3           | 3          | C          |
|                                                                                                    | Robert Hayes  | 3           | 3          | 12/12/2000 | 3           | 3          | 0          |
| Brad Alford                                                                                                    | W David Du    | 3           | 3          | 12/12/2000 | 3           | 3          | C          |
| Brian Red                                                                                                    | Robert P Vir  | 3           | 3          | 12/12/2000 | 3           | 3          | C          |
| Cameron                                                                                                    | 'eldon@inte   | 8           | 8          | 12/12/2000 | 8           | 8          | 0          |
|                                                                                                    | 'Jeff.Dasovi  | 24          | 32         | 12/12/2000 | 24          | 32         | 8          |
| 🗆 Carla Hof                                                                                                    | Tim Belden    | 12          | 12         | 12/12/2000 | 12          | 12         | 0          |

The Table details display the same breakdowns of the original visualization and all the visualization detail variables as visible members of the Table.

NOTE

From To 就 Color Change in Comms Size CommsCount

The Table will default to displaying zebra stripes.

When the Toggle Display Mode icon is clicked again, the Table will toggle back to the original visualization.

#### NOTE

Closing and opening the dashboard will revert to the original visualization.

- Changing dashboard tabs will revert to the original visualization.
- Applying filters on the dashboard will not cause the Table to be toggled back to a visualization but will display the filtered view of the Table. For example: Industry = Basic Materials and Telecommunications

|                                  |             | P            | ortfolio Performance | Мар                | ×=               | <b>⊞</b> ∠^ | 1 Day Change % (USD) |            |
|----------------------------------|-------------|--------------|----------------------|--------------------|------------------|-------------|----------------------|------------|
| <ul> <li>→</li> <li>↓</li> </ul> | Industry Su | persector Co | mpany 👬 Size Mca     | p(USD) Color 1 Day | y Change % (USD) | -           | -7.2 % 0.0 %         | 7.2 %      |
| Industry                         | Supersector | Company      | Mcap(USD)            | 1 Day Chang        |                  |             | O                    |            |
| <ul> <li>Financials</li> </ul>   | Banks       | JPMorgan C   | \$99,206,063,254     | -3.0 %             |                  |             |                      |            |
|                                  |             | HSBC Holdi   | \$97,407,762,403     | -1.8 %             |                  |             | Region               |            |
|                                  |             | Wells Fargo  | \$57,292,442,637     | -8.7 %             |                  |             | 3 of 3 values        |            |
|                                  |             | Banco Sant   | \$56,198,346,159     | -3.0 %             |                  |             | Country              |            |
|                                  |             | Mitsubishi   | \$55,747,349,117     | -10.4 %            |                  |             |                      |            |
|                                  |             | Bank of Am   | \$43,657,463,609     | -7.1 %             |                  |             | 23 of 23 values      |            |
|                                  |             | Royal Bank   | \$39,112,708,537     | -2.1 %             |                  |             | Exchange             |            |
|                                  |             | Westpac Ba   | \$38,595,947,895     | -0.2 %             |                  |             | 27 of 27 values      |            |
|                                  |             | Commonw      | \$35,500,637,286     | -0.7 %             |                  |             |                      |            |
|                                  |             | BNP Pariba   | \$35,461,169,282     | -3.7 %             |                  |             | Industry             |            |
|                                  |             | Credit Suiss | \$32,875,671,320     | 4.1 %              |                  |             | 10 of 10 values      |            |
|                                  |             | Banco Bilba  | \$30,404,451,258     | -3.7 %             |                  |             | Supersector          |            |
|                                  |             | Toronto-Do   | \$29,250,930,635     | -2.4 %             |                  |             | 19 of 19 values      |            |
|                                  |             | UBS AG       | \$27,597,392,524     | -5.3 %             |                  |             | 19 of 19 values      |            |
|                                  |             | Sumitomo     | \$27,236,857,885     | -11.9 %            |                  |             | Mcap(USD)            |            |
|                                  |             | National Au  | \$26,774,043,898     | -4.6 %             |                  |             | -                    |            |
|                                  |             | Intesa Sanp  | \$26,540,724,916     | -5.1 %             |                  |             | \$277M               | \$336,525  |
|                                  |             | U.S. Bancorp | \$25,223,248,485     | -6.6 %             |                  |             | -₽∠77IVI             | \$330,3231 |
|                                  |             | Bank of No   | \$24,452,533,274     | -4.0 %             |                  |             | 1 Day Change % (USD) |            |
|                                  |             | Australia &  | \$23,616,325,865     | -4.8 %             |                  |             |                      |            |
|                                  |             | Deutsche B   | \$22,965,264,281     | -8.2 %             |                  |             | -35.5 %              | 21.1 %     |
|                                  |             | Societe Ge   | \$22,745,431,075     | -2.4 %             |                  |             |                      |            |
|                                  |             | Mizuho Fin   | \$21,794,493,302     | -13.6 %            |                  |             | 1 Week Change % (USD | )          |
|                                  |             | UniCredit S  | \$20,903,457,123     | -5.5 %             |                  |             | 0                    |            |

Consequently, toggling back will then display the filtered view of the visualization. The example below will only display Basic Materials and Telecommunications.

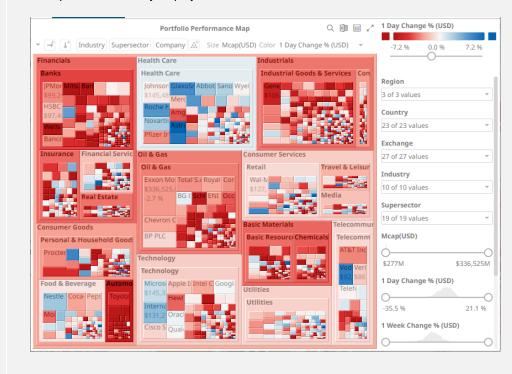

#### Maximize

Visualizations can be maximized to display the full dashboard area by clicking the **Maximize** icon. To return to normal, click the visualization **Restore** icon.

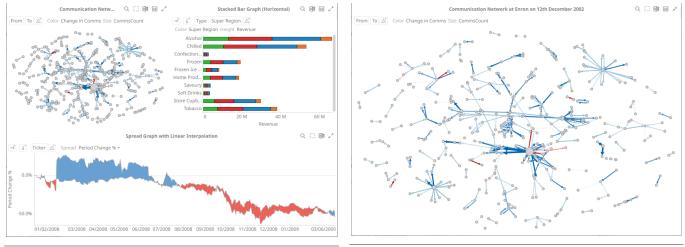

**Before clicking Maximize** 

After clicking Maximize

## Drilling Into, Sorting, Removing, Adding, and Swapping Columns in a Breakdown and Cross Tab Points

If there are no available columns added as a breakdown or cross tab *Row* or *Column*, click the corresponding icon to display and select from the list of text columns available on the associated data table of the visualization.

For example:

| → <sup>+</sup> |  |
|----------------|--|
| Region         |  |
| Country        |  |
| Exchange       |  |
| Company        |  |
| Forex          |  |
| Symbol         |  |
| ISIN           |  |
| SEDOL          |  |
| Industry       |  |
| Supersector    |  |

Right-clicking on a *Breakdown* column displays this context menu.

| Drill         |   |
|---------------|---|
| Sort          | Þ |
| Remove Column |   |
| Add Column    | • |
| Move Left     |   |
| Move Right    |   |

Right-clicking on a cross tab Row or Column displays this context menu.

| Drill                 | Þ |
|-----------------------|---|
| Sort                  | Þ |
| Remove Column         |   |
| Add Column            | Þ |
| Swap Columns and Rows | ; |

#### **Drilling into Hierarchy Displays**

You can drill into cross tab columns, cross tab rows, and breakdown columns.

Steps:

Right-click on a column, select **Drill** and then the level you want to drill down into.

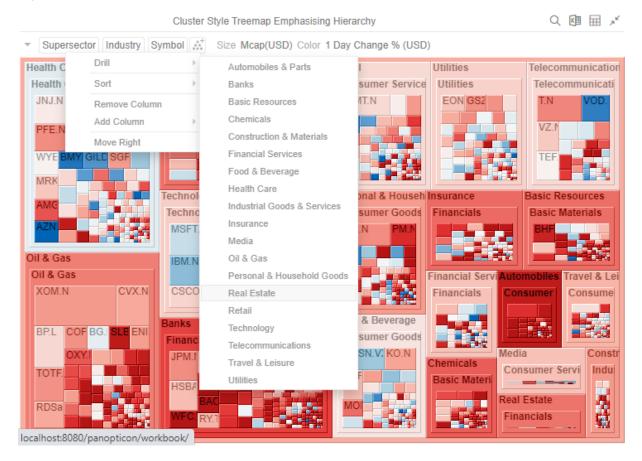

#### The selected level will appear gray.

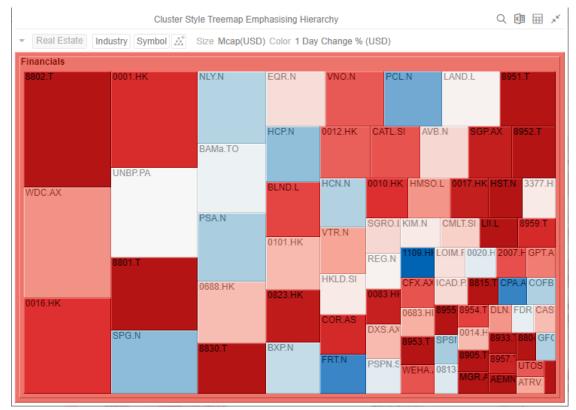

Click the gray item to return to the default view that includes all categories in the data.

#### **Removing Breakdown or Cross Tab Columns**

Right-click on a column and select Remove Column on the context menu.

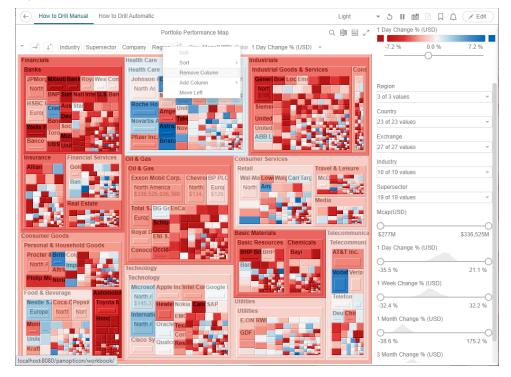

#### Adding Breakdown or Cross Tab Columns

Right-click on a column, select **Add Column** on the context menu and then the column to add. You can filter the list by entering a column into *Search Columns*.

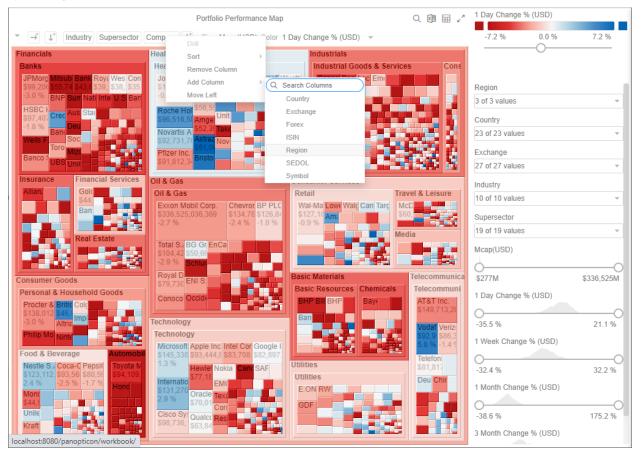

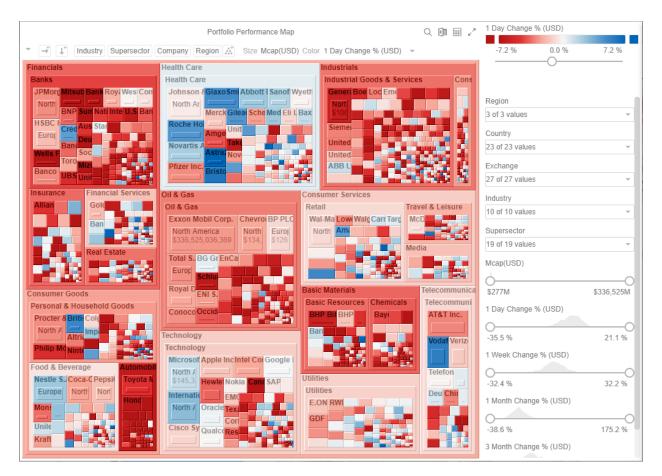

#### **Moving Breakdown Columns**

The Move Right or Move Left options are only available when there is more than one breakdown column.

Right-click on a breakdown column and select Move Right or Move Left on the context menu.

You can also swap or move columns by selecting and dragging them to the preferred hierarchy level.

From: Industry > Supersector > Company

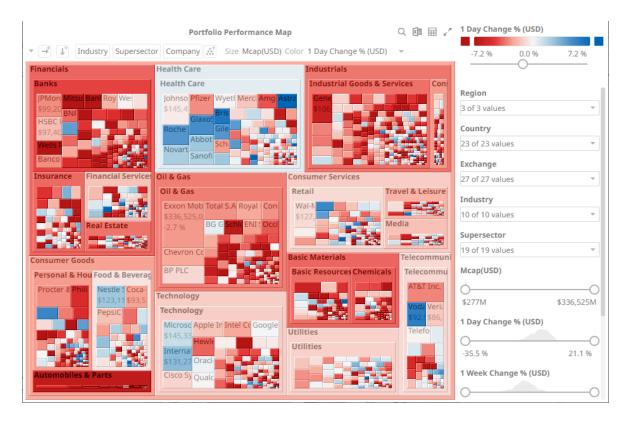

To: Supersector > Industry > Company

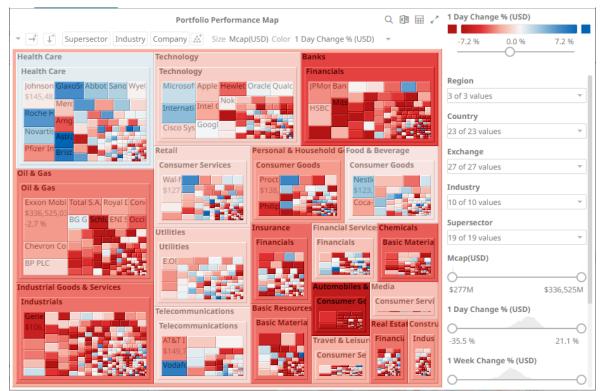

#### **Toggling Between Rows and Columns of a Cross Tab**

This feature supports the easy swapping between rows to columns, and vice versa in, the pivot points of a cross tab.

In a visualization that is cross tabbed, right-click on row or column and select **Swap Columns and Rows** on the context menu.

The rows and columns will be swapped in the Columns or Rows section of the visualization.

You can opt to revert to the original columns of the *Columns* and *Rows* by selecting the **Swap Columns and Rows** on the context menu.

#### **Dynamic Switching of Workbook Theme**

You can dynamically switch to other workbook themes.

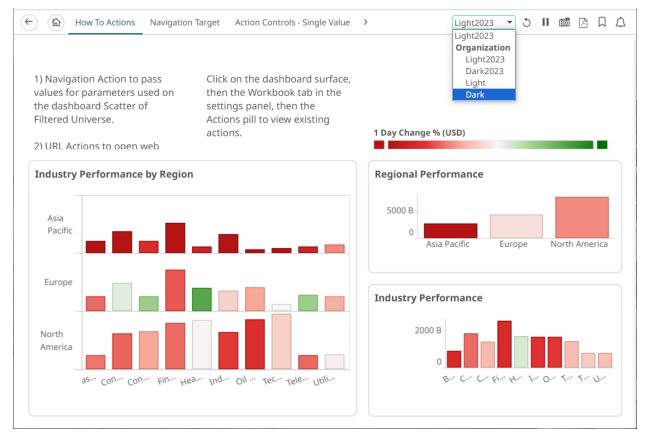

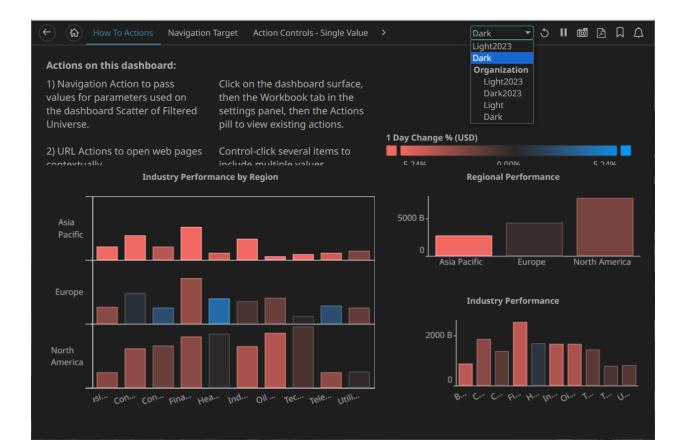

## WORKBOOK TOOLBAR

An opened workbook has several toolbar options:

| 5 II 🙋 🗅 🗘 🗘      |                                                                        |
|-------------------|------------------------------------------------------------------------|
| Toolbar Option    | Description                                                            |
| Data Refresh 🗢    | Manually refreshes the data.                                           |
| Pause Real-Time   | Clicking the icon changes it to and pauses the streaming data sources. |
| Copy Image        | Exports the whole dashboard image to the clipboard.                    |
| Create PDF Report | Set the dashboards that will be included in the PDF report.            |
| Bookmarks         | Add and manage bookmarks.                                              |
| Alerts            | Manage alerts and notifications.                                       |

#### **Copying Dashboard Image**

Steps:

 Click the Copy Image icon on the toolbar. The Copy to Clipboard button displays.

|    | Copy to clipboard       | ×            |
|----|-------------------------|--------------|
|    | [] Сору                 |              |
| 2. | Click to copy and paste | the whole of |

to copy and paste the whole dashboard image to another application.

#### **Ad Hoc PDF Generation**

Select the dashboards to be included in the generated PDF.

| NOTE | Before exporting to PDF, ensure the workbook is saved first.                                                    |
|------|----------------------------------------------------------------------------------------------------|
|      | localhost:8080 says<br>There are unsaved changes, please save the workbook to ensure<br>accurate export to PDF. |
|      | ок                                                                                                    |

#### Steps:

1. Click the **Create PDF Report** icon on the toolbar.

The *PDF* Settings dialog displays.

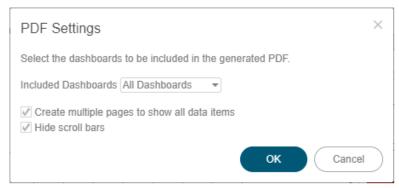

2. Select the dashboards to be included:

- All dashboards
- Current dashboard
- Selected

The check boxes are enabled and all the dashboards are checked by default.

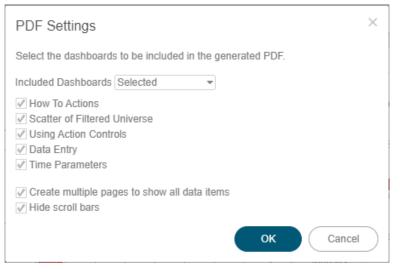

Check only those that will be included in the generated PDF.

Some visualizations show a portion of the available content adding scroll bars. E.g., table, horizon graph, etc.

The final two options of the dialog relate to these visualizations.

- 3. To output all the content within a visualization that has scroll bars, for example, to output all the rows within a table, check the **Create multiple pages to show all data items** box.
- 4. To hide scroll bars from the output PDF pages, check the Hide scroll bars box.

| 5. | Click            | button to start the PDF generation. |   |
|----|------------------|-------------------------------------|---|
|    | Loading PDF file |                                     | × |
|    | - Alexandre      |                                     |   |

This will allow the Panopticon Real Time to read all the datasets necessary to output the dashboard and produce the PDF file.

| NOTE | Ad hoc PDF generation in the Web client using Google Chrome (or other browsers) may be hindered by the AdBlock Extension.                        |  |  |  |  |
|------|----------------------------------------------------------------------------------------------------|--|--|--|--|
|      | To remove the AdBlock Extension in Google Chrome, perform these steps:                                                                           |  |  |  |  |
|      | <ol> <li>Click the Chrome Menu icon on the browser toolbar.</li> <li>Highlight <i>Tools</i>, then click Extensions from the sub-menu.</li> </ol> |  |  |  |  |
|      | <ol> <li>Click <b>Remove</b> in the AdBlock Plus entry (e.g., uBlockOrigin).</li> </ol>                                                          |  |  |  |  |
|      |                                                                                                    |  |  |  |  |
|      | 4. Click <b>Remove</b> in the confirmation message that displays.                                                                                |  |  |  |  |

#### Bookmarking

Bookmarks are saved configurations of the active dashboard and workbook. A bookmark can be added, by

| Name Auto Key 💒 |    |            | KII 🧹 | Bookmarks |                |
|-----------------|----|------------|-------|-----------|----------------|
|                 |    | DOB        | Age   |           |                |
| A               | 1  | 03/07/2021 | 23.00 |           | Q Search       |
|                 | 4  | 03/08/2021 | 26.00 |           | My Bookmarks   |
|                 | 7  | 03/09/2021 | 36.00 |           | my bookmarks   |
|                 | 10 | 03/10/2021 | 46.00 |           | Shared With Me |
|                 | 13 | 03/11/2021 | 56.00 |           | Shared with me |
| В               | 2  | 03/07/2021 | 25.00 |           |                |
|                 | 5  | 03/08/2021 | 27.00 |           |                |
|                 | 8  | 03/09/2021 | 37.00 |           |                |
|                 | 11 | 03/10/2021 | 47.00 |           |                |
|                 | 14 | 03/11/2021 | 57.00 |           |                |
| С               | 3  | 03/07/2021 | 28.00 |           |                |
|                 | 6  | 03/08/2021 | 29.00 |           |                |
|                 | 9  | 03/09/2021 | 39.00 |           |                |
|                 | 12 | 03/10/2021 | 49.00 |           |                |
|                 | 15 | 03/11/2021 | 59.00 |           |                |

authenticating, and clicking on the **Bookmarks**  $\square$  icon.

Bookmarks are not available with anonymous access workbooks.

Bookmarks do not save data, but do save the selected:

- Dashboard
- Parameters
- □ Filters
- Breakdowns, Hierarchies, Visible Depth, and Drill Level
- □ Variables (Size, Color, X, Y, etc.)

Consequently, although the underlying data may change, a specific view of that data can be specified and bookmarked for future usage.

Bookmarks can be added and are available to all authenticated users of the workbook.

Bookmarks also generate a unique URL, which can be sent to another individual with access, allowing them to see exactly the same view of the selected dashboard.

New bookmarks can be added by clicking the New

+ New button.

A new instance of the bookmark is added under the My Bookmarks section in the Bookmarks pane. The bookmark is initially named **<Workbook> - <Dashboard> - Bookmark<number>**.

| DOB<br>1 03/07/20 | Age                                                                                                    |                                                                                                    |                                                                                                    |
|-------------------|----------------------------------------------------------------------------------------------------|----------------------------------------------------------------------------------------------------|----------------------------------------------------------------------------------------------------|
|                   | 0.0 0.0                                                                                                    |                                                                                                    |                                                                                                    |
|                   | 21 23.00                                                                                                    |                                                                                                    | Q Search                                                                                                    |
| 4 03/08/20        |                                                                                                    |                                                                                                    | My Realization                                                                                                    |
| 7 03/09/20        | 21 36.00                                                                                                    |                                                                                                    | My Bookmarks                                                                                                    |
| 10 03/10/20       | 46.00                                                                                                    |                                                                                                    | BookMarked - Bookmarks - Bookmark1 3                                                                                                    |
| 13 03/11/20       | 21 56.00                                                                                                    |                                                                                                    |                                                                                                    |
|                   |                                                                                                    |                                                                                                    | Shared With Me                                                                                                    |
| 5 03/08/20        | 21 27.00                                                                                                    |                                                                                                    |                                                                                                    |
| 8 03/09/20        | 21 37.00                                                                                                    |                                                                                                    |                                                                                                    |
| 11 03/10/20       | 47.00                                                                                                    |                                                                                                    |                                                                                                    |
| 14 03/11/20       | 21 57.00                                                                                                    |                                                                                                    |                                                                                                    |
| 3 03/07/20        | 21 28.00                                                                                                    |                                                                                                    |                                                                                                    |
| 6 03/08/20        | 21 29.00                                                                                                    |                                                                                                    |                                                                                                    |
| 9 03/09/20        | 21 39.00                                                                                                    |                                                                                                    |                                                                                                    |
| 12 03/10/20       | 49.00                                                                                                    |                                                                                                    |                                                                                                    |
| 15 03/11/20       | 21 59.00                                                                                                    |                                                                                                    |                                                                                                    |
|                   | 10         03/10/20           13         03/11/20           2         03/07/20           5         03/08/20           8         03/09/20           11         03/10/20           14         03/07/20           6         03/08/20           9         03/09/20           12         03/10/20 | 10         03/10/2021         46.00           13         03/11/2021         56.00           2         03/07/2021         25.00           5         03/08/2021         27.00           8         03/09/2021         37.00           11         03/11/2021         47.00           14         03/11/2021         57.00           3         03/07/2021         28.00           6         03/08/2021         29.00           9         03/09/2021         39.00           12         03/10/2021         49.00 | 10         03/10/2021         46.00           13         03/11/2021         56.00           2         03/07/2021         25.00           5         03/08/2021         27.00           8         03/09/2021         37.00           11         03/11/2021         47.00           14         03/11/2021         57.00           3         03/09/2021         28.00           6         03/08/2021         29.00           9         03/09/2021         39.00           12         03/10/2021         49.00 |

Click **Modify** icon to define the settings of the bookmark. The *Bookmark Settings* pane is displayed.

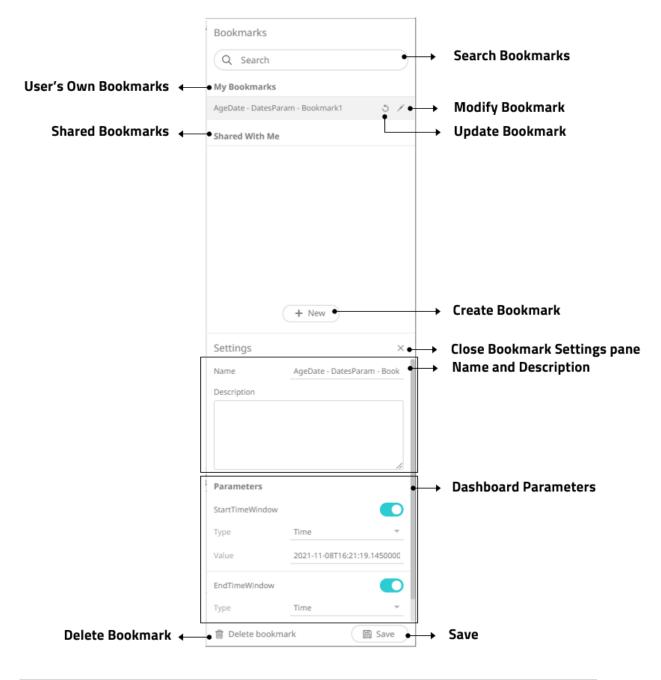

| Property         | Description                   |  |
|------------------|-------------------------------|--|
| My Bookmarks     | User's own bookmarks.         |  |
| Shared Bookmarks | Bookmarks shared to the user. |  |
| Delete Bookmark  | Remove the bookmark.          |  |

|                      | X Are you sure you want to delete the 'AgeDate - DatesParam - Bookmark1' bookmark?                                                                                                    |  |  |  |
|----------------------|----------------------------------------------------------------------------------------------------|--|--|--|
|                      | Yes No                                                                                                    |  |  |  |
|                      | Click <b>Yes</b> on the notification message to delete the bookmark.                                                                                                    |  |  |  |
| Search Bookmark      | To search for a particular bookmark, enter it in the <i>Search</i> box. You can also enter one or more characters into the <i>Search</i> box and the suggested list of bookmarks that matched the entries will be displayed.                     |  |  |  |
| Modify Bookmark      | Display the <i>Bookmark Settings</i> pane for the modification of the bookmark settings.                                                                                                    |  |  |  |
| Update Bookmark      | Update the bookmark settings.                                                                                                    |  |  |  |
|                      | Are you sure you want to update the 'AgeDate - DatesParam -<br>Bookmark1' bookmark?<br>Yes No                                                                                                    |  |  |  |
|                      | Click <b>Yes</b> on the notification message to update.                                                                                                    |  |  |  |
| Create Bookmark      | Allows the creation of a new bookmark.                                                                                                    |  |  |  |
| Close                | Close the <i>Bookmark Settings</i> pane.                                                                                                    |  |  |  |
| Name                 | Name of the bookmark.                                                                                                    |  |  |  |
| Description          | Description of the bookmark.                                                                                                    |  |  |  |
| Dashboard Parameters | Available dashboard parameters.                                                                                                    |  |  |  |
|                      | NOTES:                                                                                                    |  |  |  |
|                      | • Excluding a parameter value sets its value in the bookmark to type Text and empty string value. This will allow the dashboard logic to dictate the parameter value that should be used when opening the bookmark.                              |  |  |  |
|                      | For example, if the dashboard contains an Action Date Picker that defaults to <b>now</b> , and that same parameter value is excluded from the bookmark, then the Action Date Picker default value will be the value when the bookmark is opened. |  |  |  |
|                      | • Directly modifying the parameter value in the bookmark (such as entering <b>now</b> , <b>today</b> , or <b>yesterday</b> ) is not supported.                                                                                                   |  |  |  |
| Save                 | Enabled when a change is made in the bookmark settings. Click to save.                                                                                                    |  |  |  |

# [2] ALERTING

The Alerts function allows to notify you when the data in a visualization has met your predefined settings.

If alerts are required to be sent via email, the following properties must be configured first in the Panopticon.properties file.

| Property      | Alert                                                            |  |  |
|---------------|------------------------------------------------------------------|--|--|
| Attribute     | alert.creation.only.by.administrators                            |  |  |
| Description   | Enable or disable whether only Administrators can create alerts. |  |  |
| Default Value | false                                                            |  |  |
| Property      | Alert                                                            |  |  |
| Attribute     | email.address                                                    |  |  |
| Description   | The email address where the alert will be sent from.             |  |  |
| Default Value |                                                                  |  |  |
| Property      | Alert                                                            |  |  |
| Attribute     | email.password                                                   |  |  |
| Description   | The email password, if available.                                |  |  |
| Default Value |                                                                  |  |  |
| Property      | Email                                                            |  |  |
| Attribute     | email.host                                                       |  |  |
| Description   | The host name used by the email server.                          |  |  |
| Default Value |                                                                  |  |  |
| Property      | Email                                                            |  |  |
| Attribute     | email.port                                                       |  |  |
| Description   | The port number used by the email server.                        |  |  |
| Default Value |                                                                  |  |  |

Otherwise, when trying to enable an alert, this error will be displayed:

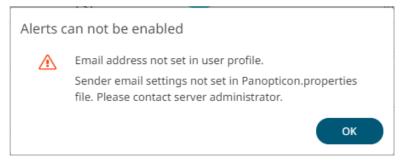

Save the updated file and restart Tomcat.

#### Setting Up Alerts on the Web Client

Alerts can be defined against:

- □ Streaming data sources (including CEP Engines and message queues)
- Periodically refreshed data sources (like Oracle, SAP Sybase, SQL Server, and so on)

Alert definition can be done by right-clicking on a streaming numeric data in a visualization in the Web client and setting the limits, duration, what will be included, how many and when an email will be sent.

| NOTE | Before setting up the visualization alert, enter the email of the user or group who will receive the alert on the User Profile:                                                                                                    |  |  |  |  |  |
|------|----------------------------------------------------------------------------------------------------|--|--|--|--|--|
|      | Steps:                                                                                                    |  |  |  |  |  |
|      | 1. On the toolbar, click .                                                                                                    |  |  |  |  |  |
|      | Altair Panopticon <sup>®</sup> Workbooks Webhooks Alerts                                                                                                    |  |  |  |  |  |
|      | The drop-down menu displays.                                                                                                    |  |  |  |  |  |
|      | Altair Panopticon <sup>®</sup> Workbooks Webhooks Alerts                                                                                                    |  |  |  |  |  |
|      | Alert Definitions     Alerts     Image: Image: Imag |  |  |  |  |  |
|      | ☐ Title ↑ Workbook Dashboai <sup>View Profile</sup>                                                                                                    |  |  |  |  |  |
|      | Panopticon Resources ~<br>English ~                                                                                                    |  |  |  |  |  |
|      | Analyst Client User Guide PDF   HTML     User Community     Ver Onnmunity     A Panopticon Documentation Online                                                                                                    |  |  |  |  |  |
|      | Q. Altair Documentation                                                                                                    |  |  |  |  |  |
|      | Altair Panopticon : v2024.0.0.32541                                                                                                    |  |  |  |  |  |
|      | Logout                                                                                                    |  |  |  |  |  |
|      | 2. Click View Profile.                                                                                                    |  |  |  |  |  |
|      | The User Profile page displays.                                                                                                    |  |  |  |  |  |
|      | Altair Panopticon <sup>®</sup> Workbooks Webhooks Alerts                                                                                                    |  |  |  |  |  |
|      | User Profile                                                                                                    |  |  |  |  |  |
|      | Email Address                                                                                                    |  |  |  |  |  |
|      | mvillanueva@altair.com                                                                                                    |  |  |  |  |  |
|      | Update Email Address                                                                                                    |  |  |  |  |  |
|      | 3. Enter the <i>Email Address</i> .                                                                                                    |  |  |  |  |  |
|      | 4. Click Update Email Address                                                                                                    |  |  |  |  |  |

Steps:

1. Open a workbook on the Web client and right-click on a streaming numeric data in a visualization. Select *New Alert* on the context menu.

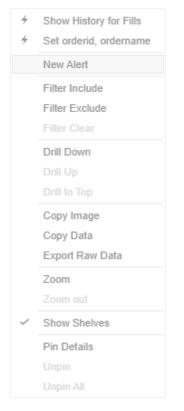

The *Alerts* dialog displays the name of the visualization where the alert will be set. You can define the alert definition using the four tabs in the dialog: **Criteria, Actions, Throttling**, and **Details**.

| Alert for Dashboard<br>Alert1 | d1 > HorizontalTable2 |                     |          | Activated |
|-------------------------------|-----------------------|---------------------|----------|-----------|
| Criteria                      | Criteria 1 🕂          |                     | Q Sear   | ch        |
| Actions                       | Variable              | Condition           |          | Limit     |
| Throttling                    | Region                | TextUnique(Region)  | Equals 🔻 | Asia      |
| Details                       | Country               | TextUnique(Country) | Equals 🔻 |           |
|                               |                       |                     |          |           |
|                               |                       |                     |          |           |
|                               |                       |                     |          |           |
|                               |                       |                     |          |           |
|                               |                       |                     |          |           |
|                               |                       |                     |          |           |
|                               |                       |                     |          | OK Cancel |

Sample Text Alerting

| Criteria   | Criteria 1 🕂   |                           | Q s    | Gearch                          |     |
|------------|----------------|---------------------------|--------|---------------------------------|-----|
| Actions    | Variable       | Condition                 |        | Limit                           |     |
| Throttling | usdfilledvalue | Sum(usdfilledvalue)       | <=     | ▼                               | •   |
| Details    | pcntfilled     | WeightedMean(pcntfilled,u | <=     | ▼                               | •   |
|            | algotype       | TextUnique(algotype)      | Equals | <ul> <li>Cost Driven</li> </ul> |     |
|            | algoname       | TextUnique(algoname)      | Equals | ◄ Implementation Shortfa        | all |
|            |                |                           |        |                                 |     |
|            |                |                           |        |                                 |     |
|            |                |                           |        |                                 |     |
|            |                |                           |        |                                 |     |
|            |                |                           |        |                                 |     |
|            |                |                           |        |                                 |     |

#### Sample Numeric Alerting

- 2. The alert name is editable (i.e., Alert1). Double-click and enter a descriptive alert name.
- 3. On the Criteria tab, you can enter or perform the following:

| Property  | Description                                                                                                    |
|-----------|----------------------------------------------------------------------------------------------------|
| Search    | Search for columns.                                                                                                    |
| Criteria  | Criteria set of the alert. Can be multiple, in which case all criteria sets are evaluated in parallel, each triggering respective alerts.<br>Additional criteria sets can be added by clicking . You can also right-click a Criteria tab and select Rename to rename the criteria or select Remove to delete. The Remove option is disabled when only one criteria set is available.                                                                                                    |
| Variable  | Available variable columns in the visualization where the alert is set.                                                                                                    |
| Condition | <ul> <li>Allows setting the following Limit of all the available numeric variables in the visualization:</li> <li>Upper or Equal To (&lt;=)</li> <li>Lower or Equal To (&gt;=)</li> <li>Upper values (&lt;)</li> <li>Lower values (&gt;)</li> <li>Between – values between the Lower and Upper values</li> <li>For text variables, there are four types of conditions:</li> <li>Equals - The string is equal to another string, e.g., Country=Sweden</li> <li>Not Equals – The string is not equal to another string</li> <li>Wildcard: The string matches a wildcard expression, e.g., Country=Norwa* would match Country=Norway</li> </ul> |

| <ul> <li>Regex: The string matches a regex expression, e.g., Country=I[a-zA-Z]+a would match<br/>Country=India and Country=Indonesia</li> </ul> | I |
|----------------------------------------------------------------------------------------------------|---|
|----------------------------------------------------------------------------------------------------|---|

4. On the Actions tab, you can specify the following:

| Property     | Description                                                                                                    |
|--------------|----------------------------------------------------------------------------------------------------|
| Send E-mail  | Tap the slider to update the dialog and display the following settings:                                                                                                    |
|              | Send E-mail                                                                                                    |
|              | When on enter/leave 🔻                                                                                                    |
|              | Include 🗸 visualization 👻 image                                                                                                    |
|              | Use current drill path                                                                                                    |
|              | CC example@domain.com,example@domain.com,                                                                                                    |
|              | Subject Alert {_alert_action}- {_alert_name}                                                                                                    |
|              | Body                                                                                                    |
|              | {_last_email_notification}{_dashboard}{_description}{_alert_reason}{_triggering_items}<br><br>kor/><br>{Simple Summary_visualization.HorizontalBarGraph6_title}<br>kor/><br>{Simple Summary_visualization.HorizontalBarGraph6_image}                                                                                                    |
|              | <ul> <li>When Determines when an alert email will be sent: <ul> <li>On enter</li> <li>On leave</li> <li>On enter/leave If unchecked, the notification will only be displayed on the Web client.</li> </ul> Include Determines whether the image of the visualization or dashboard will be included in the alert email. For the included image of the visualization, check the Use current drill path box to generate a drilled image in the email. CC CC mailing groups that will receive the alert, separated by a comma. Subject The subject of the alert's email notifications. Body The content of the alert's email notifications.</li></ul> |
| Call Webhook | Tap the slider and select the one or more webhooks that will be executed when the alert is triggered.                                                                                                    |
| Play Sound   | Tap the slider and select the sound that will be played for a triggered alert. The available sounds are mp3 files placed in the AppData/Sounds folder. Panopticon is shipped with one sound (i.e., bell_ping_1s.mps). Default is None.                                                                                                    |

5. On the **Throttling** tab, you can specify the following:

| Property     | Description                                                                     |                                                                             |                        |                  |  |  |  |  |
|--------------|---------------------------------------------------------------------------------|-----------------------------------------------------------------------------|------------------------|------------------|--|--|--|--|
| For the Last | Checks if a value l<br>second(s)<br>minute(s)<br>hour(s)<br>day(s)              | nas reached the limit on the                                                | e set Date/Time        | unit:            |  |  |  |  |
| Action Limit | The maximum nur<br>unit:<br>• second(s)<br>• minute(s)<br>• hour(s)<br>• day(s) | nber of times an alert will b                                               | e sent on the se       | et Date/Time     |  |  |  |  |
| Active Hours | Tap the slider to update the dialog and display the following settings:         |                                                                             |                        |                  |  |  |  |  |
|              | Active Hours                                                                    |                                                                             |                        |                  |  |  |  |  |
|              | From                                                                            | 09:00 am                                                                    | O                      |                  |  |  |  |  |
|              | То                                                                              | 05:00 pm                                                                    | Q                      |                  |  |  |  |  |
|              | Timezone                                                                        |                                                                             |                        |                  |  |  |  |  |
|              | Days                                                                            | Mon, Tue, Wed, Thu, F                                                       | iri 🔻                  |                  |  |  |  |  |
|              | Determines when limits, <i>Timezone</i> , a                                     | an alert should be active. S<br>and <i>Days</i> .                           | Set the <i>From</i> an | d <i>To</i> time |  |  |  |  |
|              |                                                                                 | set the <i>Timezone</i> , the <i>Fron</i><br>le zone. If not set, the serve |                        |                  |  |  |  |  |

6. On the **Details** tab, you can view or specify the following:

| Property    | Description                                |
|-------------|--------------------------------------------|
| Breakdown   | Current breakdown of the visualization.    |
| Description | Description of the alert.                  |
| Parameters  | Available parameters in the visualization. |

7. Tap the **Activated** slider to turn it on.

oк

8. Click

. The new alert is added to the *Alerts* page.

```
NOTE
```

When creating alerts for grand total, ensure that no breakdown is set.

See Working with Alerts for more information.

#### **Sample Email Alerts**

An alert is generated when the alert set state changes from Off to On and recorded in the alert history.

An alert is only issued by email if the alert has not already been sent in the last 'n' minutes as defined in the *Alerts* dialog.

When an alert is issued, an email is sent to the defined email address.

The email includes:

- Link to the workbook or dashboard
- Condition and limit value
- Breakdown
- Name of the visualization where the alert was set
- PNG image of the visualization or dashboard

All items that do not match the criteria are excluded from the display.

Dashboard: http://localhost:8080/panopticon/workbook/#/ecs kx/Visual

Condition: Sum(fills) >= 10.0

The alert was triggered by the following items:

algotype:Opportunistic, algoname:Liquidity Driven, sym:O12989, ordername:SIX-NOVN SELL 797k

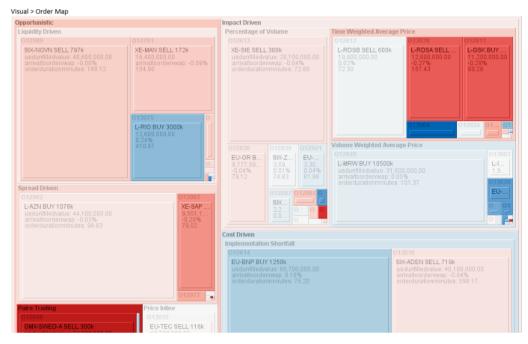

#### **Sample Web Client Alerts**

When an alert is triggered, aside from the email notifications, a visual indication or pop-up in active Web clients will draw attention to the alerting visualization or dashboard.

In the example below, alerts initially display highlighted in blue:

|          |         |             |             | 2              |                 |                                  | Order Map           |           |          | へ 回 田 」"                                            | Algo Name<br>Time Weighted Av |
|----------|---------|-------------|-------------|----------------|-----------------|----------------------------------|---------------------|-----------|----------|-----------------------------------------------------|-------------------------------|
| Order Na | ame     | Total Order | \$ % Filled | * algot        | ype algoname    | e orderid ord                    | lername 💒           |           |          |                                                     | Liquidity Driven              |
| BIT-A2A  | BUY 4k  | \$2,03      | 9 92.9      | Size usdu      | unfilledvalue   | <ul> <li>Color arriva</li> </ul> | ltoordervwap*       |           |          |                                                     | Spread Driven                 |
| BIT-AGL  | SELL 5k | \$49,78     | 3 80.7      | % Opportu      | nistic          |                                  | Impact Driv         | en        |          | Cost Driven                                         | Implementation S              |
| BIT-AZM  | SELL 4k | \$57,63     | 0 100.0     | % Liquidit     | y Driven        | Pairs Tra                        | Time Weigh          | nted Ave  | erage    | Implementation S                                    | Volume Weighted               |
| BIT-BMPS | S SELL  | \$38        | 7 100.0     | % 01307        | 5               | 01284                            | 013004              | 013 013   |          | 013016                                              | Price Inline                  |
| BIT-BP S | ELL 4k  | \$6,10      | 89.6        | L-RIO          | BUY 3000k       | OMX-                             |                     | 012       |          | SIX-ADEN SELL                                       | Percentage of Volu            |
| SIT-BPE  | SELL 0k | \$54        | 3 100.0     | 74,500         | 0,000.00        | 32,00                            | Line and            | 1.1.10    | 43       | 012814 012991                                       | Market Close                  |
| BIT-BPE  | SELL 4k | \$24,37     | 2 50.0      | % 01298        | 9 012901        | 127                              | Volume We<br>012920 | igni Pero | cent     | (Transmitter)                                       | orderid                       |
| SIT-CPR  | SELL 0k | \$1,37      | 8 100.0     |                |                 | Price Spr                        |                     |           |          | CU-DN 013                                           |                               |
| IT-CPR   | SELL 6k | \$48,34     | 1 100.0     |                |                 |                                  | F.L.B.AA.T          | 173       |          | Market Close                                        |                               |
| IT-EGPV  | N SELL  | \$12,11     | B 100.0     | %              |                 |                                  |                     |           |          | R                                                   | trader                        |
| IT-ENEL  | . SELL  | \$211,73    | 7 97.3      | %              | QX              |                                  |                     | Order     | Sca.     | Q 🖸 💷 🖉                                             | 4 of 4 values                 |
| IT-EXO   | BUY 0k  | \$16,02     | 5 100.0     | %              |                 |                                  |                     |           |          |                                                     |                               |
| IT-EXO   | BUY 4k  | \$109,57    | 3 100.0     | Height a       | rrivaltoordervv |                                  | e Unfilled \$       | ▼ X Pa    | articip  | ation 👻 Y                                           | clientparent                  |
| IT-F BU  | Y 9k    | \$39,08     | 39.3        | Cost<br>Driven | Implementa      |                                  | ippage (Arrival t   |           |          |                                                     |                               |
| IT-FI SE | ELL 8k  | \$87,31     | 5 75.3      | %              | Market Close    |                                  | ippage (rannar c    |           |          | 16 T                                                | pmic                          |
| IT-G SE  | LL 21k  | \$348,01    | 7 99.2      |                | Percentag       |                                  |                     |           |          |                                                     |                               |
| IT-IPG S | SELL 2k | \$10,91     | 1 13.3      | Driven         | Time            | Exe                              |                     | -         | <b>•</b> |                                                     | 12 of 12 values               |
| IT-ISP E | BUY 21k | \$32,53     | 5 100.0     | %              | Volume          | 8                                |                     | -         | Alert    |                                                     | >                             |
| IT-LUX   | SELL 4k | \$178,88    | 3 100.0     | Opportu        |                 | Live                             | 0.00%               | 80-1      |          |                                                     |                               |
| IT-MB S  | SELL 3k | \$19,07     | 4 42.9      | %              | and much as     | (Ar                              |                     |           | Ø        | Sum(fills) => 100<br>algotype:Opportunistic, algoni | 2024-03-13 20:49              |
| IT-PC S  | ELL Ok  | \$41        | 3 100.0     | %              | Pairs Trading   | - Sec                            |                     | -         | 0        | Visual                                              | ame.Liquidity Driven, ordena. |
| IT-PC S  | ELL 2k  | \$21,23     | 2 100.0     | %              | Price Inline    |                                  |                     |           |          |                                                     |                               |
| IT-PLT E | BUY 1k  | \$2,23      | 2 47.4      | %              | Spread          |                                  |                     |           |          | Sum(fills) => 100                                   | 2024-03-15 17:58              |
| BIT-SFER | SELL 3k | \$78,81     | 6 100.0     | %              |                 | 0.00%                            | 0.                  | .00%      | Ţ        | algotype:Opportunistic, algoni                      | ame:Liquidity Driven, orderid |
|          | -       |             |             |                | arri            | valtoorderv                      |                     |           |          | Visual                                              |                               |
|          |         |             | Clie        | nt Order Deta  | ils for Order F | U-BNP BUY 1                      | 250k [O12814]       |           |          | Sum(orderdurationminu                               | tes) => 50 2024-03-13 15:     |
|          |         |             | Sile        | in order Deta  | ine for order t |                                  | Diff to Venue       | Diff to   | 1        | algotype:Opportunistic, algoni                      |                               |
|          | fills   | ordersize   | Filled Size | participation  | Filled Value    | execvaluecum                     |                     | Venue     |          | Visual                                              |                               |
| PAR      | 69      | 1,250,000   | 319,288     | 203.56%        | 13,000,000      |                                  | 0.01%               |           |          | Sum(orderdurationminu                               | toc) => 50 2024-03-12 15      |
| GRM      | 38      | 1,250,000   | 171,872     | 91.69%         | 7,000,334       |                                  | 0.01%               |           |          | algotype:Opportunistic, algon                       |                               |
| ROX      | 35      | 1.250.000   | 163.091     | 97.34%         | 6.645.333       |                                  | 0.00%               |           |          | Visual                                              | ,                             |

The blue highlight eventually fades away.

|           |          |            | X             | 2                                                                                                    |                 |                                   | Order Map                                                                                                    | ♀ @ ■ ♪                                                            | Algo Name<br>Time Weighted Ave |
|-----------|----------|------------|---------------|----------------------------------------------------------------------------------------------------|-----------------|-----------------------------------|----------------------------------------------------------------------------------------------------|--------------------------------------------------------------------|--------------------------------|
| Order Na  | ame      | Total Orde | r \$ % Filled | harmon and harmonic and harmonic and harmoni |                 | e orderid orde                    |                                                                                                    |                                                                    | Liquidity Driven               |
| BIT-A2A   | BUY 4k   | \$2,03     | 9 92.9        | % Size usdu                                                                                                    | unfilledvalue   | <ul> <li>Color arrival</li> </ul> | toordervwap*                                                                                                    |                                                                    | Spread Driven                  |
| BIT-AGL   | SELL 5k  | \$49,72    | 5 80.7        | % Opportu                                                                                                    | nistic          | Cos                               | t Driven                                                                                                    | Impact Driven                                                      | Implementation Sh              |
| BIT-AZM   | SELL 4k  | \$57,63    | 0 100.0       | % Liquidit                                                                                                    | y Driven Pa     | irs Tradin In                     | plementation Shortf                                                                                             | Volume Weighted Ave                                                | Volume Weighted A              |
| BIT-BMP   | S SELL   | \$38       | 7 100.0       | % 01298                                                                                                    | 9 0             | 12846 0                           | 13016                                                                                                    | 012920                                                             | Price Inline                   |
| BIT-BP S  | ELL 4k   | \$6,09     | 9 89.6        | % SIX-NO                                                                                                    | OVN SELL        | OMX-SW                            | SIX-ADEN SELL 719k                                                                                              | L-MRW BUY 10500                                                    | Percentage of Volu             |
| BIT-BPE   | SELL 0k  | \$54       | 3 100.0       | %                                                                                                    | 5 012791        |                                   | 40,100,000.00                                                                                                   | 31,500,000.00                                                      | Market Close                   |
| BIT-BPE   | SELL 4k  | \$24,37    | 2 50.0        | %                                                                                                    |                 | 390.65                            |                                                                                                    |                                                                    | orderid                        |
| BIT-CPR   | SELL 0k  | \$1,37     | 8 100.0       | % L-RIO<br>12,600                                                                                                    |                 |                                   | 12814                                                                                                    | Time Weighted Percer                                               |                                |
| BIT-CPR   | SELL 6k  | \$48,34    | 1 100.0       | %                                                                                                    |                 |                                   |                                                                                                    | 013                                                                |                                |
| BIT-EGP   | W SELL . | . \$12,11  | 8 100.0       | %                                                                                                    | _               |                                   | - 1996 - 1996 - 1996 - 1996 - 1996 - 1996 - 1996 - 1996 - 1996 - 1996 - 1996 - 1996 - 1996 - 1996 - 1996 - 1996 |                                                                    | trader                         |
| BIT-ENE   | L SELL   | \$211,72   | 97.3          | %                                                                                                    | QN              |                                   | Order                                                                                                    | Sca Q 🔅 💷 🖃 🦯                                                      | 4 of 4 values 👻                |
| BIT-EXO   | BUY 0k   | \$16,02    | 5 100.0       | %                                                                                                    |                 |                                   |                                                                                                    |                                                                    |                                |
| BIT-EXO   | BUY 4k   | \$109,57   | 3 100.0       | % Height a                                                                                                    | rrivaltoordervw |                                   | Unfilled \$ • X Pa                                                                                              | articipation V                                                     | clientparent                   |
| BIT-F BU  | IY 9k    | \$39,00    | 9 39.3        | Cost<br>Driven                                                                                                    | Implementa      |                                   | page (Arrival to Exec)                                                                                          |                                                                    |                                |
| BIT-FI SE | ELL 8k   | \$87,32    | 7 75.3        | %                                                                                                    | Market Close    |                                   |                                                                                                    |                                                                    | pmic                           |
| BIT-G SE  | LL 21k   | \$348,01   | 2 99.2        |                                                                                                    | Percentag       |                                   |                                                                                                    |                                                                    | -                              |
| BIT-IPG   | SELL 2k  | \$10,91    | 1 13.3        | M Driven                                                                                                    | Time            | Exe                               |                                                                                                    |                                                                    | 12 of 12 values *              |
| BIT-ISP 8 | BUY 21k  | \$32,53    | 5 100.0       | %                                                                                                    | Volume          | 8                                 |                                                                                                    | Alerts                                                             | ×                              |
| BIT-LUX   | SELL 4k  | \$178,88   | 3 100.0       | % Opportu                                                                                                    | Liquidity       | riva                              | .3.                                                                                                    |                                                                    |                                |
| BIT-MB S  | SELL 3k  | \$19,07    | 4 42.9        | %                                                                                                    |                 | (Ar                               | 0.00% -                                                                                                    | Sum(fills) => 100<br>(?) algotype:Opportunistic, algona            | 2024-03-13 20:49               |
| BIT-PC S  | ELL Ok   | \$41       | 3 100.0       | %                                                                                                    | Pairs Trading   | bbage                             | (;•                                                                                                    | <ul> <li>algotype:Opportunistic, algona</li> <li>Visual</li> </ul> | ametuquiaity Driven, orderia:  |
| BIT-PC S  | ELL 2k   | \$21,23    | 2 100.0       | %                                                                                                    | Price Inline    | - Idijo                           |                                                                                                    |                                                                    |                                |
| BIT-PLT   | BUY 1k   | \$2,23     | 68.8          | %                                                                                                    | Spread          |                                   |                                                                                                    | Sum(fills) => 100                                                  | 2024-03-15 17:58               |
| BIT-SFER  | R SELL 3 | \$78,81    | 6 100.0       | %                                                                                                    |                 | 0.00%                             | 0.00%                                                                                                    | algotype:Opportunistic, algona                                     | ame:Liquidity Driven, orderid  |
|           |          | ala ang    |               |                                                                                                    | arriv           | valtoorderv                       |                                                                                                    | Visual                                                             |                                |
|           |          |            | Clie          | ent Order Deta                                                                                                    | ils for Order F | U-BNP BUY 12                      | 50k [O12814]                                                                                                    | Sum(orderdurationminu                                              | tes) => 50 2024-03-13 15:      |
|           |          |            | 5110          | and a second                                                                                                    | ine for order L | S SIN BOT IL                      | Diff to Venue Diff to                                                                                           | () algotype:Opportunistic, algona                                  |                                |
|           | fills    | ordersize  | Filled Size   | participation                                                                                                    | Filled Value    | execvaluecum                      |                                                                                                    | Visual                                                             |                                |
| PAR       | 45       | 1,250,000  | 214,348       | 203.90%                                                                                                    | 8,736,254       |                                   | 0.07%                                                                                                    | Sum(orderdurationminu                                              | tos) => 50 2024-03-13 15       |
| RQX       | 25       | 1,250,000  | 130,647       | 99.23%                                                                                                    | 5,322,748       |                                   | 0.02%                                                                                                    | <ol> <li>algotype:Opportunistic, algona</li> </ol>                 |                                |
| KGRM      | 27       | 1.250.000  | 128,657       | 92.97%                                                                                                    | 5.237.901       |                                   | 0.00%                                                                                                    | Visual                                                             |                                |

The pop-up stays on screen until it is closed by clicking the  $\,\,\times\,\,$  button.

You can open an alert either by:

- Clicking the Alert  $\triangle$  icon
- Clicking an alert on the pop-up

|                |       |             |             | ~             |                            |                                    | Order Map       |               | Alerts                  | Events Defi               | initions |
|----------------|-------|-------------|-------------|---------------|----------------------------|------------------------------------|-----------------|---------------|-------------------------|---------------------------|----------|
| Order Name     |       | Total Order | \$ % Filled |               |                            | ordername 👬                        |                 |               | Q Search alerts         | All Open                  | *        |
| BIT-A2A BUY 4  | k     | \$2,03      | 8 92.9%     | Size usdur    | nfilledvalue               | <ul> <li>Color arrivalt</li> </ul> | oordervwap▼     |               | Sum(fills) => 100       |                           |          |
| BIT-AGL SELL   | 5k    | \$49,72     | 5 80.7%     | Health Ca     | are Bas                    | ic Materials                       | dustrials F     | inancials C   | · · ·                   | stic, algoname:Liquidit   | by Driv  |
| BIT-AZM SELL   | 4k    | \$57,63     | 0 100.0%    | 013004        | 01                         | 3075 0                             | 013016          | 012846        | 5 51 11                 |                           |          |
| BIT-BP SELL 4  | ¢     | \$6,09      | 5 89.6%     |               |                            |                                    | SIX-ADEN        | OMX-SWE       | Visual                  | 2024-03-15                | 17:58:07 |
| BIT-BPE SELL   | )k    | \$543       | 3 100.0%    | 012989        |                            | 6,200,000.0                        | 012791          | 01281         | Comment Res             | olve                      |          |
| BIT-CPR SELL   | Ok    | \$1,37      | 8 100.0%    | SIX-NC        |                            |                                    |                 | EU-BI         | Comment 'This alert i   | is acknowledged.' by desi | ian v    |
| BIT-EGPW SEL   | L     | \$12,11     | 8 100.0%    |               | 01                         | 3019                               | 01300           |               | comment missierti       | s acknowledged. by desi   | gn +     |
| BIT-ENEL SELL  |       | \$211,68    | 97.3%       |               |                            |                                    |                 |               | Sum(orderduration       | nminutes) => 50           |          |
| BIT-EXO BUY    | )k    | \$16,02     | 5 100.0%    |               | QZ                         |                                    |                 | Order Sca     | algotype:Opportuni      | stic, algoname:Liquidit   | ty Driv  |
| BIT-EXO BUY 4  | łk    | \$109,57    | 3 100.0%    | Height ar     | rivaltoordervv             | vap 🔻                              |                 |               | Visual                  | 2024-03-13                | 15:24:22 |
| BIT-F BUY 9k   |       | \$38,923    | 3 39.3%     | Cast          | T                          |                                    | Unfilled \$     | 👻 X Participa | Comment Res             | olve                      |          |
| BIT-FI SELL 8k |       | \$87,32     | 7 75.3%     |               | Implementa<br>Market Close | Slip                               | page (Arrival t | o Exec) -     |                         |                           |          |
| BIT-G SELL 21  | <     | \$348,00    | 5 99.2%     |               | Percentag                  | exe 💼                              |                 |               | Triggered on 2024-03    | 3-13 15:24:22             | ~        |
| BIT-ISP BUY 2  | 1k    | \$32,53     | 5 100.0%    |               | Time                       | 8                                  |                 |               | Sum(orderduration       | nminutes) => 50           |          |
| BIT-LUX SELL   | 1k    | \$178,883   | 3 100.0%    | 0             | Volume                     | IN3                                | 0.00%           | CO CO         | algotype:Opportuni      | stic, algoname:Liquidit   | y Driv   |
| BIT-PC SELL 0  | <     | \$41.       | 3 100.0%    |               | Liquidity<br>Pairs Trading | (Arr                               |                 |               | Visual                  | 2024-03-13                | 15:08:02 |
| BIT-PLT BUY 1  | k     | \$2,23      | 1 27.79     |               | Price Inline               | ja a                               |                 | •             |                         |                           |          |
| BIT-SFER SELL  | 3k    | \$78,81     | 6 100.0%    |               | Spread                     | edd .                              |                 | 1             | Comment Res             | olve                      |          |
| BIT-SPM BUY    | ik    | \$497,48    | 0 100.0%    | 6             |                            | 0.00%                              | 0.              | .00%          | Triggered on 2024-03    | 3-13 15:08:02             | ~        |
| DIT CTM CEU    | 4.51. | A72.40      | 400.00      |               | arri                       | valtoorderv                        |                 | Pa            | Com ( and and one black |                           |          |
|                |       |             | Clier       | t Order Detai | Is for Order E             | U-BNP BUY 12                       | 50k [O12814]    |               | Sum(orderduration       |                           | Dela     |
|                |       |             |             |               |                            |                                    | Diff to Venue   | Diff to Best  |                         | stic, algoname:Liquidit   |          |
| fills          |       | ordersize   | Filled Size | participation | Filled Value               | execvaluecum                       |                 | Venue Price 9 | Visual                  | 2024-03-13                | 14:55:32 |
| KPAR 8         | 14    | 1,250,000   | 414,332     | 217.81%       | 16,900,000                 |                                    | 0.02%           | 0.04%         | Comment Res             | olve                      |          |
|                |       | 1 350 000   | 006.060     | 104 4001      | 0.440.504                  | 0.00                               | 0.000/          | 0.0737        | Triggered on 2024-03    | 3-13 14:55:32             | ~        |

Clicking on a notification highlights the item in the workbook that triggered the alert.

|            |         |            |                 | ~             |                            |                                   | Order Map        |               | Alerts              | Events Defin              | nitions  |
|------------|---------|------------|-----------------|---------------|----------------------------|-----------------------------------|------------------|---------------|---------------------|---------------------------|----------|
| Order Nar  | me      | Total Orde | r \$ % Filled   |               |                            | ordername                         |                  |               | Q Search alerts     | All Open                  | ÷        |
| BIT-A2A B  | UY 4k   | \$2,03     | 92.99           | 6 Size usdu   | infilledvalue              | <ul> <li>Color arrival</li> </ul> | toordervwap*     |               | Sum(fills) => 100   |                           |          |
| BIT-AGL S  | ELL 5k  | \$49,75    | 80.79           | Basic Ma      |                            |                                   |                  |               |                     | istic, algoname:Liguidit  | Drive    |
| BIT-AZM S  | SELL 4k | \$57,63    | 100.09          | 6 013075      | 0                          | 2989 0                            | 12846            |               | 5 31 11             |                           |          |
| BIT-BP SE  | LL 4k   | \$6,09     | 89.69           | L-RIO B       | UY 300(                    |                                   |                  |               | Visual              | 2024-03-15 1              | 17:58:07 |
| BIT-BPE S  | ELL Ok  | \$54       | 100.09          | 6             | 00.00                      | 1300-0129                         | 1281 013         |               | Comment Res         | solve                     |          |
| BIT-CPR S  | ELL Ok  | \$1,37     | 100.09          | 10            |                            |                                   |                  | 012/01300     | Commont This slast  | is acknowledged.' by desi |          |
| BIT-CPR S  | ELL 6k  | \$48,34    | 1 100.09        | 6             |                            |                                   |                  |               | comment This alert  | is acknowledged, by desig | yn 🗸     |
| BIT-EGPW   | SELL    | . \$12,11  | 100.09          | 10            |                            |                                   |                  |               | Sum(orderduratio    | nminutes) => 50           |          |
| BIT-ENEL   | SELL    | \$211,71   | 2 97.39         | 10            | QX                         |                                   |                  | Order Sca     | algotype:Opportun   | istic, algoname:Liquidit  | y Driv   |
| BIT-EXO B  | 3UY 0k  | \$16,02    | 100.09          | Height a      | rrivaltoordervv            | vap 👻                             |                  |               | Visual              | 2024-03-131               | 15:24:22 |
| BIT-EXO B  | 3UY 4k  | \$109,57   | 100.09          | 10            |                            | Size                              | Unfilled \$      | ▼ X Participa | Comment Res         | solve                     |          |
| BIT-F BUY  | 9k      | \$39,00    | 9 <b>39.3</b> 9 |               | Implementa<br>Market Close | Slip                              | ppage (Arrival t | o Exec) 🕶     | Comment             | solve                     |          |
| BIT-FI SEL | LL 8k   | \$87,34    | 10 75.39        |               | Percentag                  | Exe                               | 1                |               | Triggered on 2024-0 | 3-13 15:24:22             | ~        |
| BIT-G SEL  | L 21k   | \$348,01   | 2 99.29         | 6 Driven      | Time                       | 12                                |                  | 2.60          | Sum(orderduratio    | nminutes) => 50           |          |
| BIT-ISP BU | UY 21k  | \$32,53    | 100.09          | C             | Volume                     | A GI                              | 0.00%            | B.TO          |                     | istic, algoname:Liguidit  | v Driv   |
| BIT-LUX S  | ELL 4k  | \$178,88   | 100.09          | Opportu       | Liquidity<br>Pairs Trading | Arri                              | 0.0070           |               | Visual              | 2024-03-13 1              |          |
| BIT-PC SE  | LL 0k   | \$41       | 100.09          |               | Price Inline               | ge                                |                  |               | visual              | 2024-03-13                | 13.00.02 |
| BIT-PLT B  | UY 1k   | \$2,23     | 47.49           | 6             | Spread                     | ppd                               |                  |               | Comment Res         | solve                     |          |
| BIT-SFER   | SELL 3k | \$78,81    | 100.09          | 6             |                            | 0.00%                             | 0.               | 00% 5         | Triggered on 2024-0 | 03-13 15:08:02            | ~        |
| DIT COM D  | nn.cl.  | ****       | 100.00          |               | arri                       | valtoorderv                       |                  | Par           |                     |                           |          |
|            |         |            | Clie            | at Order Deta | ils for Order I            | EU-BNP BUY 12                     | 50k [012814]     |               | Sum(orderduratio    | stream and the second     |          |
|            |         |            | Cile            | n order Deta  | is for order t             | 10-DIT DUT 12                     | Diff to Venue    | Diff to Rost  | algotype:Opportun   | istic, algoname:Liquidit  | y Driv   |
|            | fills   | ordersize  | Filled Size     | participation | Filled Value               | execvaluecum                      |                  | Venue Price 9 | Visual              | 2024-03-13 1              | 14:55:32 |
| KPAR       | 84      | 1,250,000  | 414,332         | 217.81%       | 16,900,000                 |                                   | 0.02%            | 0.04%         | Comment Res         | solve                     |          |
|            |         | 4.353.000  | 000.000         | 101 100       | 0.440.504                  | 0.00                              | 0.000/           | 0.070/        | Triggered on 2024-0 | 3.13 14.55-32             | ~        |

# [3] WEBHOOKS

A webhook is a special URL that makes it possible to send a message from other systems into the system that issued the webhook. Webhook URLs should be treated with care and not shared publicly, since anyone with knowledge about the webhook URL will be able to use it.

Collaboration platforms such as Microsoft Teams, Slack, and many others, all have support for creating incoming webhooks. In Panopticon, outgoing webhooks can be added (based on incoming webhook URLs from other systems) and used as a channel for sending messages about triggered alerts, like how such messages can also be sent by email. Webhooks added to Panopticon are stored in the server folder structure and are subject to the same permissions model as workbooks.

An outgoing webhook in Panopticon can be used as the message channel for multiple different alerts in multiple different workbooks, due to the parameterization of the webhook request body. The exact structure and content that you should create in the request body of a webhook will be specified in the documentation of the system that issued the webhook.

NOTE

Do not expect that the example request body shown below, will work as is.

|                                                                                                    |          |                  | Searc<br>Webh                                                |               | <b>∣</b> → Toolbar |                              |
|----------------------------------------------------------------------------------------------------|----------|------------------|--------------------------------------------------------------|---------------|--------------------|------------------------------|
| Altair Panopticon <sup>®</sup> <sup>®</sup> <sup>®</sup> <sup>®</sup> <sup>®</sup> <sup>®</sup> <sup>®</sup> <sup>®</sup> <sup>®</sup> <sup>®</sup> |          | Nebhooks Alerts  | •                                                            | ::            |                    | Create<br>Webhooks           |
|                                                                                                    | Orders   | Name<br>OrderMap | Last Modifie                                                 | d<br>PM       | Last Modified By   |                              |
|                                                                                                    | <u>ୁ</u> |                  | <ul> <li>☐ Rename</li> <li>☐ Move</li> <li>☐ Copy</li> </ul> | РМ<br>•<br>РМ | admin<br>admin     | Webhook<br>→ Context<br>Menu |
|                                                                                                    | <u>9</u> | WebTeams         | <ul><li>Remove</li><li>Trigger</li></ul>                     | РМ            | designer           |                              |

| Property              | Description                                                                                                    |
|-----------------------|----------------------------------------------------------------------------------------------------|
| Search Webhooks       | Entering text will filter the webhooks.                                                                                           |
| Toolbar               | Allows copying, moving, and removing of webhooks.<br>Also, to display the webhooks list either on <u>List View or Grid View</u> . |
| Create Webhooks       | Allows creating new webhooks.                                                                                                    |
| Webhooks Context Menu | Allows <u>renaming</u> , <u>moving</u> , <u>copying</u> , <u>deleting</u> , and enabling of the trigger of webhooks.              |

## Folders and Webhooks Display View

Webhooks can be displayed either on a List or Grid View.

| Altair Panopticon | Workbooks Webhooks Alerts                                     |                                      |                                       |
|-------------------|---------------------------------------------------------------|--------------------------------------|---------------------------------------|
| 🕂 Organization    | Y Q Search Webhooks                                           | ) Name ↑ 🗮                           | 📋 🎯 前 🕇 Hew Webhook                   |
| Orders            | Folders                                                       |                                      |                                       |
|                   | Orders<br>0 webhooks                                          |                                      |                                       |
|                   | Webhooks                                                      |                                      |                                       |
|                   | OrderMap<br>Modified 7 minutes ago                            | OrderStats<br>Modified 6 minutes ago | StocksAlert<br>Modified 5 minutes ago |
|                   | WebTeams<br>Modified 5 minutes ago                            |                                      |                                       |
|                   |                                                               |                                      |                                       |
|                   | , the folders and webhooks are d<br>Workbooks Webhooks Alerts | isplayed in a standard lis           | sting.                                |
| click List View   |                                                               | isplayed in a standard lis           |                                       |
| Click List View   | Workbooks Webhooks Alerts                                     |                                      |                                       |
| Altair Panopticon | Workbooks Webhooks Alerts                                     |                                      |                                       |

On either display view style, clicking on a webhooks title or thumbnail displays the Webhooks page.

OrderStats

StocksAlert

WebTeams

Jul 4, 2022 1:42 PM

Jul 4, 2022 1:43 PM

Jul 4, 2022 1:43 PM

viewer

viewer

viewer

ন্থা

ন্থা

ন্থা

## **Searching for Webhooks**

On the Webhooks tab, to search for a particular webhook, enter it in the Search Webhooks box.

| Altair Panopticon | Workt | books Webhoo  | ks Alerts   |                     |                       | V |
|-------------------|-------|---------------|-------------|---------------------|-----------------------|---|
| 🕂 Organization    | ~     | Q StocksAlert | :           |                     | 📋 🎯 💼 🚺 🕂 New Webhool | k |
| Orders            |       |               |             |                     |                       |   |
|                   |       | Orders        |             |                     |                       |   |
|                   |       |               | Name        | Last Modified       | Last Modified By      |   |
|                   |       | <u>ছ</u>      | StocksAlert | Jul 4, 2022 1:43 PM | viewer                |   |
|                   |       |               |             |                     |                       |   |
|                   |       |               |             |                     |                       |   |
|                   |       |               |             |                     |                       |   |

You can also enter one of more characters into the *Search Webhooks* box then click **Enter**. The suggested list of webhooks that matched the entries will be displayed.

| Altair Panopticon  | Workbooks Webho | ooks Alerts |                     | V                   |
|--------------------|-----------------|-------------|---------------------|---------------------|
| 🕂 Organization 🗸 🗸 | Q Or            |             |                     | 🗋 🎯 💼 🕂 New Webhook |
| Orders             |                 |             |                     |                     |
|                    | Orders          |             |                     |                     |
|                    |                 | Name        | Last Modified       | Last Modified By    |
|                    | <u></u>         | OrderMap    | Jul 4, 2022 1:42 PM | viewer              |
|                    |                 | OrderStats  | Jul 4, 2022 1:42 PM | viewer              |
|                    |                 |             |                     |                     |

Click on a webhooks to open and display.

To clear the filter, delete the text entry in the Search Webhooks box.

## **CREATING WEBHOOKS**

This section discusses the intructions and guidelines in creating webhooks.

Steps:

+ New Webhook

 On the Webhooks tab, click on a folder then The New Webhook dialog displays.

| New Webhook | ×             |
|-------------|---------------|
| Webhook1    |               |
|             | Create Cancel |
|             | Create        |

2. Enter the name of the webhook then click

The new webhook is displayed on the Webhook page.

| Altair Panopticor   | * Workbooks Webhooks Alerts | V |
|---------------------|-----------------------------|---|
| ← OrderType         |                             |   |
| Description<br>Url* |                             |   |
| Headers             |                             |   |
| Http Method         | POST 🗸                      |   |
| Timeout             | 10000                       |   |
| Content Type        | application/json            | - |
| Request Body        |                             |   |
|                     |                             |   |
|                     |                             |   |
|                     |                             |   |
|                     |                             |   |
|                     |                             |   |
|                     |                             |   |

3. Enter or select the following webhook properties:

| Property    | Description                                                                    |  |
|-------------|--------------------------------------------------------------------------------|--|
| Description | Description of the webhook.                                                    |  |
| URL         | URL of the webhook. This property is required.                                 |  |
| Headers     | A comma separated list of name=value pairs representing HTTP headers.          |  |
| HTTP Method | Select the appropriate HTTP method for the request from the following options: |  |

|              | GET                                                                                                    |  |  |  |
|--------------|----------------------------------------------------------------------------------------------------|--|--|--|
|              | GET                                                                                                    |  |  |  |
|              | POST                                                                                                    |  |  |  |
|              | PUT                                                                                                    |  |  |  |
|              | DELETE                                                                                                    |  |  |  |
|              | <ul> <li>GET – To retrieve data.</li> <li>POST – To add new data.</li> <li>PUT – To replace existing data.</li> <li>DELETE – To remove existing data.</li> </ul>                                                                                                    |  |  |  |
| Timeout      | Timeout (in ms) for reading a response from the URL.                                                                                                    |  |  |  |
| Content Type | The content type of the request body. Default is <b>application/json</b> .                                                                                                    |  |  |  |
| Request Body | <pre>The request body to be supplied to the HTTP call. For example: {     'Alert title': '{_alert_title}',     'Alert dashboard URL': '{_alert_dashboard_url}',     'Alert description': '{_alert_description}',     'Alert reason': '{_alert_reason}',     'Triggering items': '{_alert_triggering_items}',     'Timestamp': '{_current_time}',     'Folder': '{_workbook_folder}',     'Workbook': '{_workbook_name}',     'Dashboard': '{_dashboard_name}' }</pre> |  |  |  |

🛱 Save

4. Click to save the new webhook.

#### 🗲 Trigger

5. Click to trigger the webhook. Any parameter in the request body will be replaced by its value when triggering the webhook request.

For example:

{\_current\_time} - 2021-07-01T12:34:56Z

6. Click to go back to the *Folders and Webhooks* list. The new webhook is added on the list.

| Altair Panopticon wa | rkbooks Webhooks Alerts |                     | V                   |
|----------------------|-------------------------|---------------------|---------------------|
| 🕂 Organization 🗸 🗸   | Q Search Webhooks       |                     | 📋 🎯 前 🕂 New Webhook |
| Orders               |                         |                     |                     |
|                      | Orders                  |                     |                     |
|                      | Name                    | Last Modified       | Last Modified By    |
|                      | ☐ OrderType             | Jul 4, 2022 1:53 PM | viewer              |
|                      |                         |                     |                     |
|                      |                         |                     |                     |
|                      |                         |                     |                     |

## WEBHOOKS TOOLBAR AND CONTEXT MENU

Moving, copying, and removing webhooks can either be done using:

Context menu

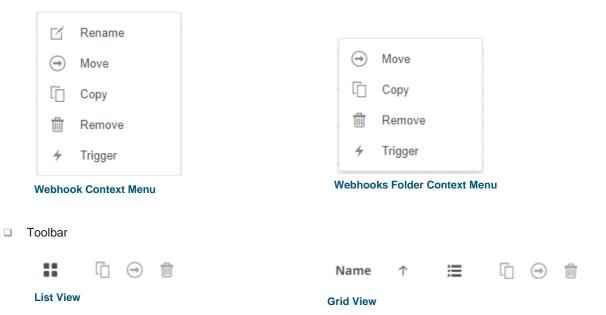

#### The Webhooks toolbar options include:

| Toolbar Option       | Description                                                                 |
|----------------------|-----------------------------------------------------------------------------|
| Sort By / Sort Order | Allows sorting webhooks by Name, Last Modified, or Last Modified By.        |
| Display View         | Display webhooks either by List View or Grid View.                          |
| Сору                 | Copy webhooks to another folder or subfolder where the user has permission. |
| Move                 | Move webhooks to another folder or subfolder where the user has permission. |

| Remove | Remove webhooks. |
|--------|------------------|
|--------|------------------|

The Context Menu options include:

| Context Menu Option | Description                                                                 |
|---------------------|-----------------------------------------------------------------------------|
| Rename              | Rename the webhook.                                                         |
| Move                | Move webhooks to another folder or subfolder where the user has permission. |
| Copy                | Copy webhooks to another folder or subfolder where the user has permission. |
| Remove              | Remove webhooks.                                                            |
| <u>Trigger</u>      | Trigger the webhook.                                                        |

### **Sorting Webhooks**

Sorting webhooks can be done by Name, Last Modified, or Last Modified By.

Steps:

On the Webhooks tab, either:

□ click the **Sort By** option on the *Toolbar* of the *Grid View*.

By default, the sorting is by Name.

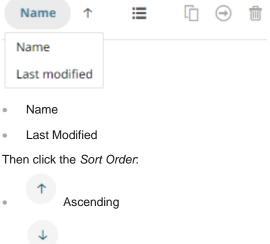

Descending

□ click on the Name, Last Modified, or Last Modified By column header of the *List View*.

| 🗄 Organization | ~ | Q Sea | rch Web | hooks       |                     | 📋 \ominus 💼 🕇 + New Webhook |
|----------------|---|-------|---------|-------------|---------------------|-----------------------------|
| Orders         |   |       |         |             |                     |                             |
|                |   | Drd   | ers     |             |                     |                             |
|                |   |       |         | Name        | Last Modified       | Last Modified By            |
|                |   |       | ন্দ্র   | OrderMap    | Jul 4, 2022 1:42 PM | viewer                      |
|                |   |       | જી      | OrderStats  | Jul 4, 2022 1:42 PM | viewer                      |
|                |   |       | উগ্র    | StocksAlert | Jul 4, 2022 1:43 PM | viewer                      |
|                |   |       | જી      | WebTeams    | Jul 4, 2022 1:43 PM | viewer                      |

Then click the Sort Order.

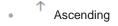

Descending

## **Renaming a Webhook**

#### Steps:

2.

1. Right-click on a webhook then select **Rename** on the context menu.

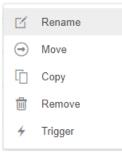

#### The Rename Webhook dialog displays.

| Rename Webhook              |       |        |        | × |
|-----------------------------|-------|--------|--------|---|
| StocksAlert                 |       |        |        |   |
|                             |       | Rename | Cancel | ) |
| Enter a new name then click | Renam | ie     |        |   |

## **Moving Webhooks**

Users with a Viewer role are allowed to move webhooks to another folder or subfolder where they have permission.

Steps:

.

3.

- 1. Check the box of one or several webhooks either on the Grid View or List View.
- 2. Then select either:
  - the Move icon on the toolbar
  - Move on the content menu

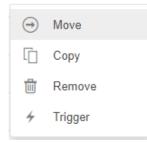

The *Move Webhook* dialog displays with the folder or subfolders that the user is allowed to move the webhooks. Select the folder or subfolder.

| Move Webhook                    | ×                |
|---------------------------------|------------------|
| Select folder to move 'selected | webhooks' to:    |
| A Organization                  | Current folder 🗸 |
| 👻 🚞 Orders                      |                  |
| <b>BidAsk</b>                   |                  |
|                                 |                  |
|                                 | Move Cancel      |
| Click Move                      |                  |

The webhooks are moved and displayed on the selected folder.

| Altair Panopticon Workbooks Webhooks Alerts |                                |                     |                     |
|---------------------------------------------|--------------------------------|---------------------|---------------------|
| + Organization ~                            | Q Search Webhooks              |                     | □ ⊖ 💼 🕂 New Webhook |
| Orders     BidAsk                           | Organization > Orders > BidAsk |                     |                     |
|                                             | Name                           | Last Modified       | Last Modified By    |
|                                             | 🗌 🖻 OrderMap                   | Jul 4, 2022 2:00 PM | viewer              |
|                                             | উ StocksAlert                  | Jul 4, 2022 2:00 PM | viewer              |
|                                             |                                |                     |                     |
|                                             |                                |                     |                     |

## **Copying Webhooks**

Users with a Viewer role are allowed to copy webhooks to another folder or subfolder where they have permission.

Steps:

•

- 1. Check the box of one or several webhooks either on Grid View or List View.
- 2. Then select either:

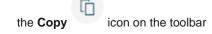

• **Copy** on the content menu

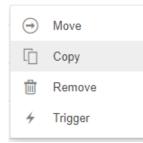

The *Copy Webhook* dialog displays with the folder or subfolders the user is allowed to copy the webhooks to. Select the folder or subfolder.

| Copy Webhook                                  | × |
|-----------------------------------------------|---|
| Select folder to copy 'selected webhooks' to: |   |
| 🕂 Organization 🗸                              |   |
| 👻 📄 Orders                                    |   |
| BidAsk Current folder                         |   |
|                                               |   |
| Copy Cance                                    |   |

## 3. Click Copy

The webhooks are copied and displayed on the selected folder.

| Altair Panopticon Workbooks Webhooks Alerts |                  |                 |                     |                         |     |
|---------------------------------------------|------------------|-----------------|---------------------|-------------------------|-----|
| A Organization                              | Q Search W       | ebhooks         |                     | □ \ominus 🛍 🕂 New Webho | ook |
| Orders     BidAsk                           | Organization + ( | Orders > BidAsk |                     |                         |     |
|                                             |                  | Name            | Last Modified       | Last Modified By        |     |
|                                             | <u> 3</u>        | OrderMap        | Jul 4, 2022 2:00 PM | viewer                  |     |
|                                             | <u> 3</u>        | StocksAlert     | Jul 4, 2022 2:00 PM | viewer                  |     |
|                                             |                  |                 |                     |                         |     |
|                                             |                  |                 |                     |                         |     |

## **Deleting Webhooks**

Users with a Viewer role can remove webhooks.

Steps:

.

- 1. Check the box of one or several webhooks either on Grid View or List View.
- 2. Then select either:
  - the **Remove** icon on the toolbar
  - **Remove** on the content menu

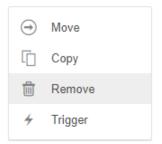

#### A notification message displays.

|    | Are you sure you want to remove the selected webhooks from the server? |
|----|------------------------------------------------------------------------|
|    | Yes No                                                                 |
| 3. | Click Yes to remove.                                                   |

## **Triggering Webhooks**

To trigger a webhook, right-click on it and select Trigger on the context menu.

| Rename  |
|---------|
| Move    |
| Сору    |
| Remove  |
| Trigger |
|         |

Any parameter in the request body will be replaced by its value when triggering the webhook request.

#### For example:

{\_current\_time} - 2021-07-01T12:34:56Z

# [4] PANOPTICON RESOURCES

Clicking on the top right section of the toolbar displays the other Panopticon online resources that users with a Viewer role can access.

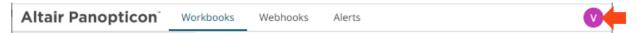

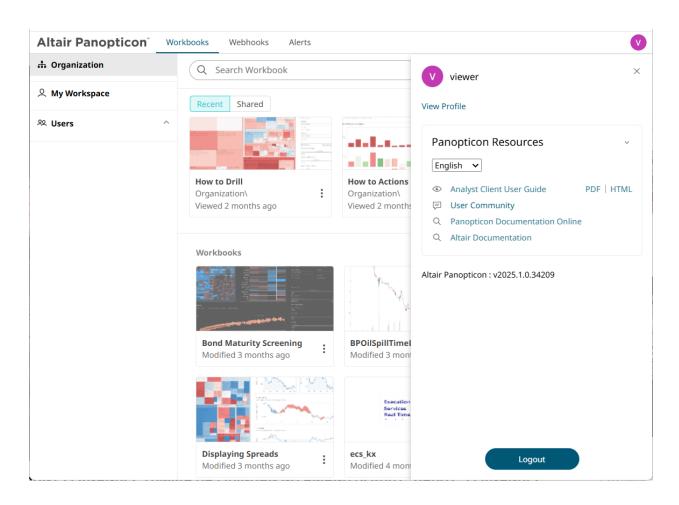

Select the Language on the drop-down list: English or Japanese.

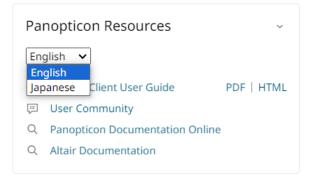

| Resource                     | Description                                                                        |
|------------------------------|------------------------------------------------------------------------------------|
| Analyst Client User Guide    | Panopticon Real Time documentation for users with a Viewer role which consists of: |
|                              | • Viewing and analyzing of workbooks                                               |
|                              | Creating, monitoring, and deleting of alerts                                       |
|                              | Available upon installation.                                                       |
| User Community               | Link to the Panopticon User Community page.                                        |
| Data Analytics Documentation | Link to the Altair Data Analytics Documentation page.                              |
| Altair Documentation         | Link to product documentation in the Altair Community page.                        |

03.2025

### **ABOUT PANOPTICON**

For more information on Panopticon and other resources, go to https://www.altair.com/panopticon.